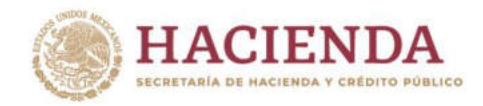

# **INDAABIN** JTO DE ADMINISTRACIÓN<br>ÚOS DE BIENES NACIONALES

# **Manual para generar información básica de Interés Nacional relativa a las Estadísticas del Patrimonio Inmobiliario Federal y Paraestatal**

Av. México No. 151, Col. Del Carmen, CP. 04100, Coyoacán, CDMX. Tel: (55) 5563 2699 www.gob.mx/indaabin SCALING

čĉ

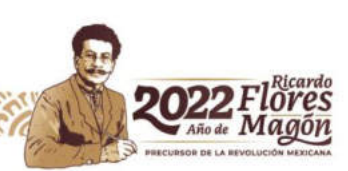

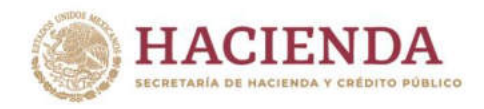

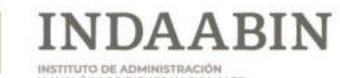

## **Directorio**

Víctor J. Martínez Bolaños Presidente del INDAABIN

Pedro Enrique Martínez Franco Titular de la Unidad de Administración y Finanzas

> Leo Augusto García Islas Director de Informática

Irene G. Correa Pérez Directora General de Política y Gestión Inmobiliaria

Andrés J. Juárez Pizano Director de Registro Público y Control Inmobiliario

María Cristina Martínez León Subdirectora del Registro Público e Inventario

Angel Mathew Membrillo Avila Jefe de Departamento de Inventario de Inmuebles

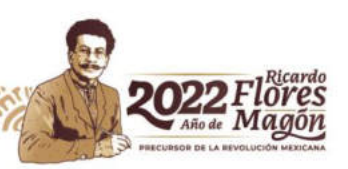

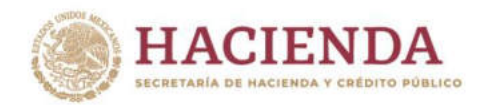

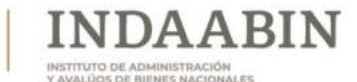

# **CONTENIDO**

- **I. INTRODUCCIÓN**
- **II. OBJETIVO DEL SISTEMA**
- **III. ACCESO AL SISTEMA**
- **IV. FASES** 
	- **A. DISEÑO DEL SISTEMA DE INVENTARIO DEL PATRIMONIO INMOBILIARIO FEDERAL Y PARAESTATAL**
	- **B. CAPTACIÓN DE LA INFORMACIÓN**
	- **C. PROCESAMIENTO DE LOS DATOS**
	- **D. VALIDACIÓN DE LA INFORMACIÓN**
	- **E. INTEGRACIÓN DE LA INFORMACIÓN**
	- **F. PUBLICACIÓN DE LA INFORMACIÓN**
- **V. GLOSARIO**

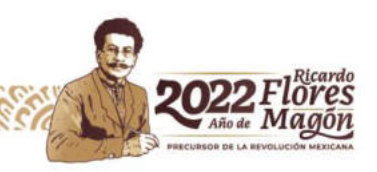

ğ

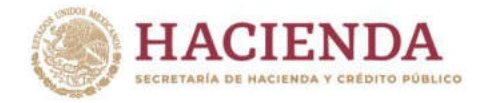

# **I. INTRODUCCIÓN.**

Este manual tiene como propósito documentar las fases para generar información básica de Interés Nacional relativa a las Estadísticas del Patrimonio Inmobiliario Federal y Paraestatal.

INDAABIN

#### **Fases:**

- A. Diseño del Sistema de Inventario del Patrimonio Inmobiliario Federal y Paraestatal
- B. Captación de la información
- C. Procesamiento de los datos
- D. Validación de la información
- E. Integración de la información
- F. Publicación de la información

## **II. OBJETIVO DEL SISTEMA.**

Llevar el seguimiento de los inmuebles, la información de los inmuebles de cada dependencia, así como el registro y catastro de los bienes inmuebles de la Federación.

## **III. ACCESO AL SISTEMA.**

Ingresar al sistema con la URL siguiente:

[https://sistemas.indaabin.gob.mx/S](https://sistemas.indaabin.gob.mx/)SOWebN

Se despliega la pantalla de Inicio de sesión, introducir usuario y contraseña, dar clic en el botón "Ingresar".

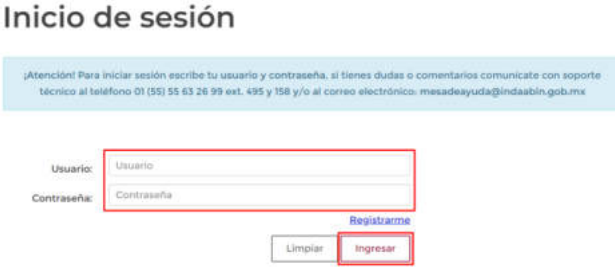

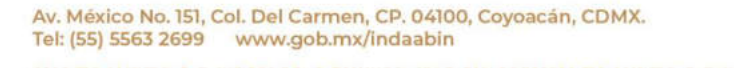

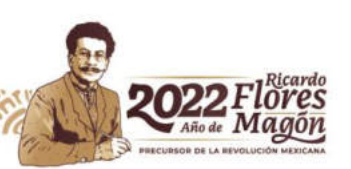

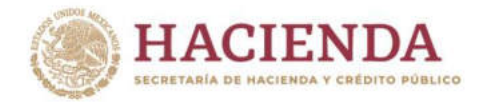

Dar clic en el botón "Acción" del "Sistema de Inventario del Patrimonio Inmobiliario Federal y Paraestatal".

INSTITUTO DE ADMINISTRACIÓN<br>Y AVALÚOS DE BIENES NACIONALES

**INDAABIN** 

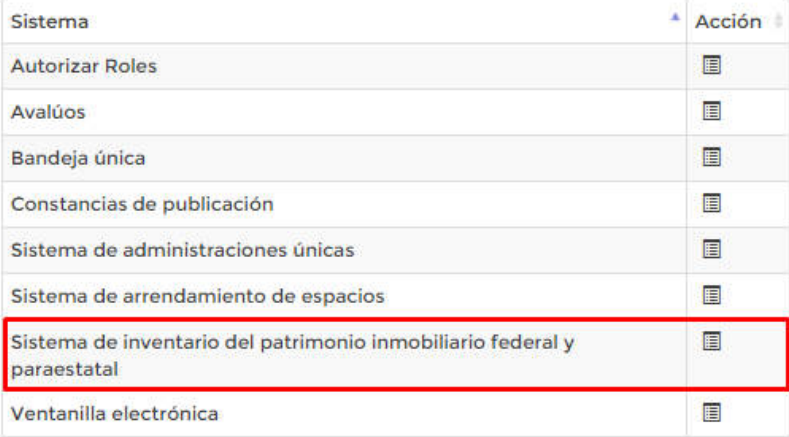

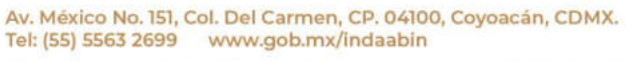

**EEKK** 

K

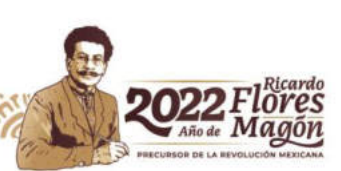

**CANADA CANADA** 

ZIE

۲C

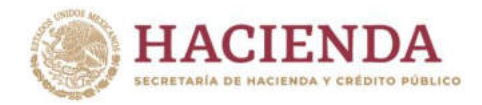

# **IV. FASES**

# **A. DISEÑO DEL SISTEMA DE INVENTARIO DEL PATRIMONIO INMOBILIARIO FEDERAL Y PARAESTATAL.**

**ARIN** 

JDA

El Instituto de Administración y Avalúos de Bienes Nacionales, tiene entre sus facultades la integración y actualización del Sistema de Información Inmobiliaria Federal y Paraestatal, que es la integración sistematizada de documentación e información que contiene el registro de la situación física, jurídica y administrativa de los inmuebles del patrimonio inmobiliario federal y paraestatal, así como de su evolución. (Artículo 34 de la Ley General de Bienes Nacionales LGBN).

Como uno de los componentes del Sistema de Información Inmobiliaria Federal y Paraestatal, el Sistema de Inventario del Patrimonio Inmobiliario Federal y Paraestatal, se constituye por una base de datos en la que se concentra la información relativa a la situación física, jurídica y administrativa de los inmuebles Federales, incluyendo aquellos utilizados para fines religiosos. (Fracción I del Artículo 37 de la LGBN).

El responsable de proporcionar la información al Sistema de Inventario del Patrimonio Inmobiliario Federal y Paraestatal, es el servidor público designado como Responsable Inmobiliario (RI), por la Institución que administra los inmuebles, de conformidad con lo establecido en la fracción I del Artículo 32 de la LGBN, así como por las Normas Tercera, Cuarta y Sexta del Acuerdo por el cual se emiten las Normas y Procedimientos para la Integración y Actualización del Sistema de Información Inmobiliaria Federal y Paraestatal, publicado en el Diario Oficial de la Federación el 26 de julio de 2012.

Dado que el Inventario del Patrimonio Inmobiliario Federal y Paraestatal, es una base datos, esta ha sido objeto de actualización en atención al avance de la tecnología. Durante los años 2011 y 2012, la base se operaba mediante el programa ACCESS, después, en los años 2012 al 2013 la base funcionó conforme al denominado " Sistema de Inventario Nacional de Bienes Inmuebles Federales" (SINBI); y este Instituto, con el objeto de contar con información oportuna y veraz de los inmuebles Federales, cesó la operación del SINBI por un periodo del 31 de mayo del 2013 al 30 de junio de 2014, así como realizó trabajos con la finalidad de implementar y desarrollar el nuevo Sistema de Inventario del Patrimonio Inmobiliario Federal y Paraestatal (SIPIFP).

Av. México No. 151, Col. Del Carmen, CP. 04100, Coyoacán, CDMX. Tel: (55) 5563 2699 www.gob.mx/indaabin

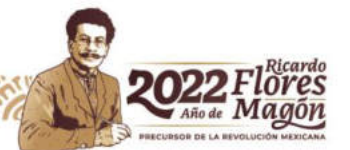

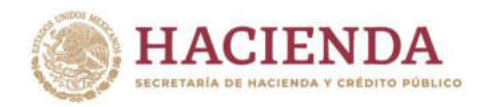

El Proyecto de Actualización, Validación y Complementación de Datos del Inventario del Patrimonio Inmobiliario Federal y Paraestatal, conocido como Fase 0, se difundió por convocatoria del Presidente del Instituto de Administración y Avalúos de Bienes Nacionales, mediante oficios dirigidos a los Oficiales Mayores de las instituciones de la Administración Pública Federal.

**ARIN** 

La Dirección General de Política y Gestión Inmobiliaria, del Instituto de Administración del Patrimonio Inmobiliario Federal (INDAABIN), a través de la Dirección de Registro Público y Control Inmobiliario, remitió a cada institución los inmuebles que tuvieran bajo su administración, respecto de un Universo Inmobiliario que daba cuenta de 90,760 inmuebles a esa fecha, con el propósito de que cada una de esas Instituciones, estuviera en condiciones de revisar, corregir, complementar y validar la información de sus inmuebles.

La actualización, validación y complementación de datos del Inventario del Patrimonio Inmobiliario Federal y Paraestatal con la participación de las dependencias y entidades de la Administración Pública Federal, tuvo como finalidad generar un repositorio de información consolidada, estandarizada e integrada, objetivo que se logró con el apoyo del área de Informática del INDAABIN, al consolidar la información del "Repositorio Número 1" correspondiente a la primer entrega de la "Fase 0" con la del "Repositorio Número 2" correspondiente a la segunda entrega de la Fase 0.

Una vez que se recibió la información debidamente validada, igualmente con el apoyo de la citada área de Informática del INDAABIN, fue posible conformar el "Repositorio Final" que sirvió como base de información que posteriormente fue migrada para conformar lo que hoy es el Sistema de Inventario del Patrimonio Inmobiliario Federal y Paraestatal (SIPIFP).

Previamente a la liberación del Sistema en mayo del 2015, se agotaron diversas etapas de prueba, durante las cuales se corrigieron errores de operatividad.

Cabe precisar, que la información registrada en el Sistema de Inventario del Patrimonio Inmobiliario Federal y Paraestatal se encuentra en constante actualización por parte de las dependencias y entidades de la Administración Pública Federal.

Av. México No. 151, Col. Del Carmen, CP. 04100, Coyoacán, CDMX. Tel: (55) 5563 2699 www.gob.mx/indaabin

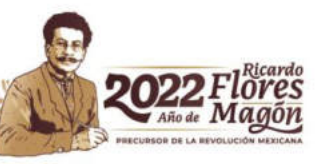

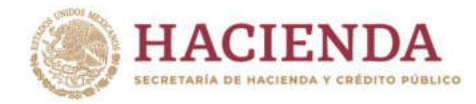

# **B. CAPTACIÓN DE LA INFORMACIÓN**

**Objetivo:** Constituir un instrumento de apoyo para alcanzar los fines del Sistema de Administración Inmobiliaria Federal y Paraestatal.

INDAABIN

**Insumos:** Actos jurídicos, administrativos celebrados respecto de los inmuebles federales que crean derechos reales sobre los mismos.

**Responsables:** Responsables y Coordinadores Inmobiliarios y el Instituto de Administración y Avalúos de Bienes Nacionales a través de la Dirección de Registro Público y Control Inmobiliario.

#### **Acciones a realizar:**

#### **Proceso para captura de información a través del alta de un inmueble**

Iniciar la solicitud de Alta conforme a lo que señala la norma VIGESIMA. - "La DRPCI procederá a dar de alta un inmueble en la Sección l del INVENTARIO, en los siguientes casos:

- I. Por adquisición del inmueble;
- II. Cuando se haya omitido dar de alta un inmueble federal;
- III. Por información fehaciente contenida en los acervos del SIIFP, y
- IV. En caso de que se tenga conocimiento de que un inmueble es federal en términos de la Ley".

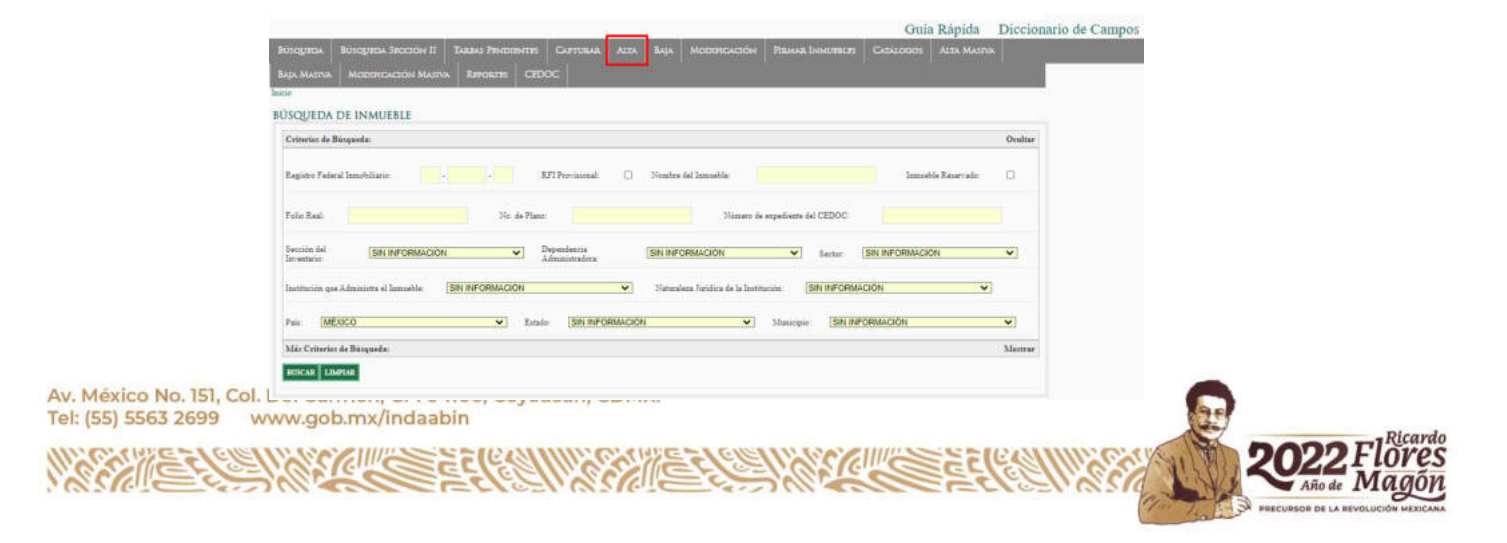

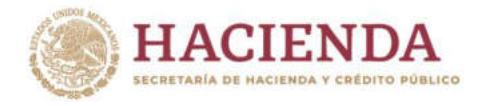

En la pantalla **ASIGNAR ALTA DE INMUEBLE**, seleccionar el usuario que realizará la captura de la información, por ejemplo;

**INDAABIN** 

## **Usuario:** mmleon **Nombre del Inmueble:** Edificio Sede

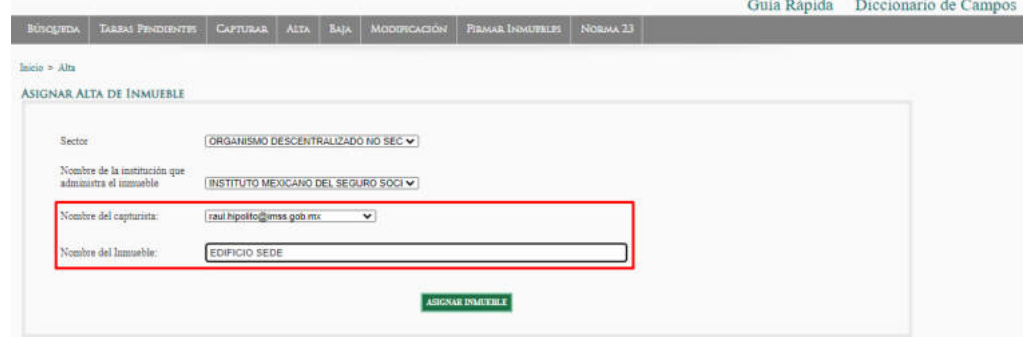

Una vez seleccionado el nombre del capturista y el nombre del inmueble, da clic en el botón "**ASIGNAR INMUEBLE**".

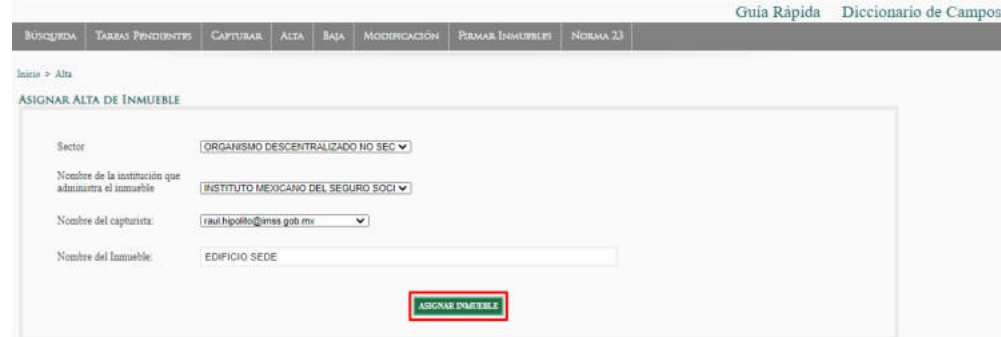

Al finalizar la solicitud se muestra un mensaje emergente indicando que la acción se ha realizado satisfactoriamente. Dar clic en el botón "Aceptar".

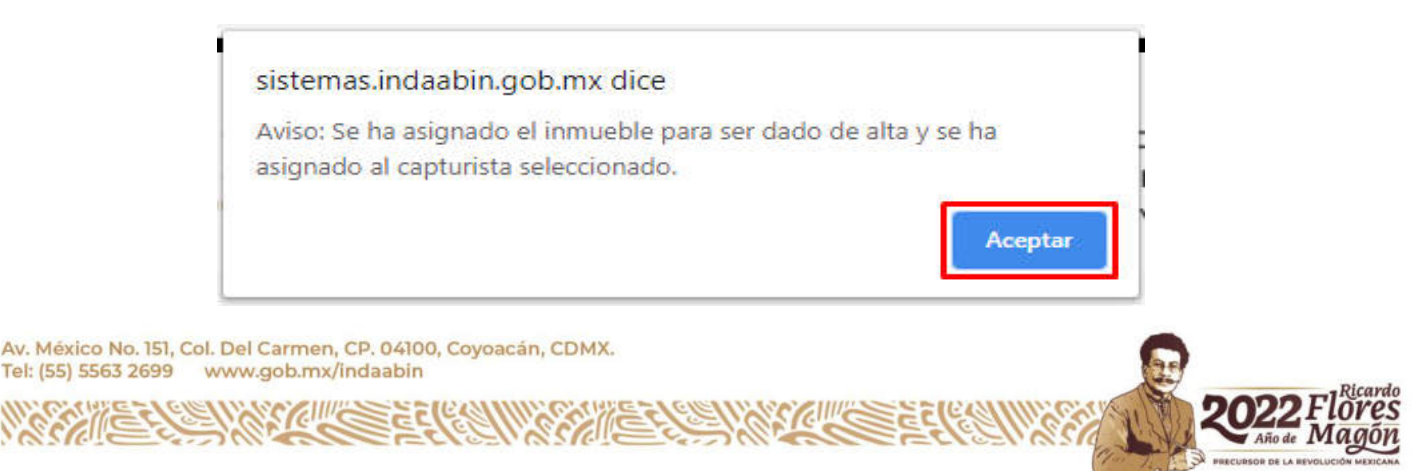

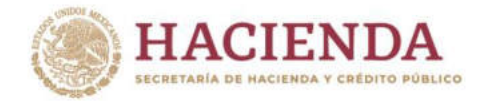

# **CAPTURA DE DATOS DEL INMUEBLE.**

Se muestra el inmueble al usuario asignado, el cual llenará los campos mínimos requeridos:

INDA A BIN

- I. Nombre o denominación del inmueble, si lo tuviere;
- II. Ubicación del inmueble, de conformidad con lo dispuesto por la Norma Técnica sobre Domicilios Geográficos, emitida por el Instituto Nacional de Estadística y Geografía y publicada en el Diario Oficial de la Federación de fecha 12 de noviembre de 2010;
- III. Superficie total y superficie construida, en su caso;
- IV. Tipo de inmueble;
- V. Operación que da origen a la posesión (adquisición, donación, expropiación, declaratoria, entre otras);
- VI. Nombre de la dependencia o entidad que lo tenga a su cargo;
- VII. Uso que se dará al mismo;
- VIII. Los demás que determine la DRPCI.

Lo anterior, con fundamento en el artículo 37 fracción I, de la Ley General de Bienes Nacionales; artículo 3 fracción XIV y 10 fracciones XVI y XVIII del Reglamento del INDAABIN, así como lo señalado en las Normas Decima Quinta y Vigésima del Acuerdo que establece las Normas y Procedimientos para la Integración y Actualización del Sistema de Información Inmobiliaria Federal y Paraestatal.

Para iniciar la captura de la información del inmueble en el Sistema de Inventario del Patrimonio Inmobiliario Federal y Paraestatal, ingresar al menú **TAREAS PENDIENTES**.

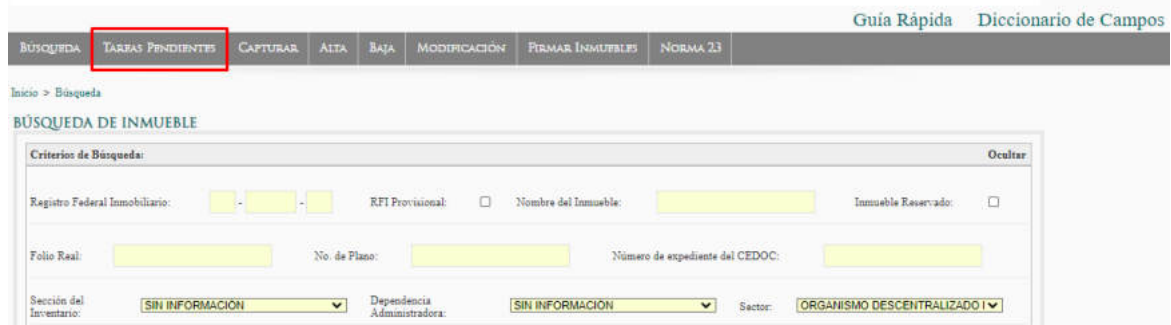

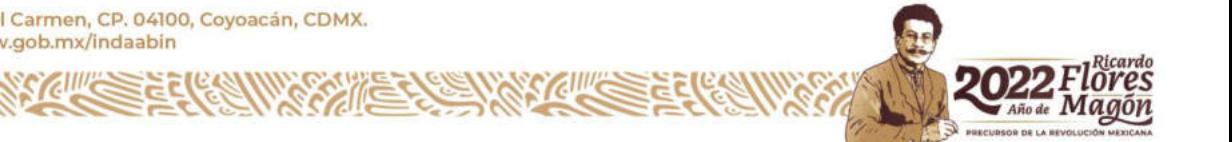

Av. México No. 151, Col. Del Carmen, CP. 04100, Coyoacán, CDMX. Tel: (55) 5563 2699 www.gob.mx/indaabin

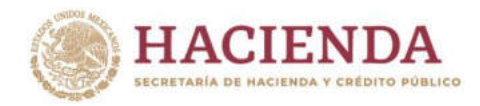

En el menú de **TAREAS PENDIENTES** realizar la búsqueda del inmueble previamente asignado.

**INDAABIN** 

O DE ADMINISTRACIÓN<br>OS DE BIENES NACIONALES

Una vez identificado, iniciar la captura de la información del inmueble. Dar clic en la opción "**Modificar**" de la columna "**Detalle**".

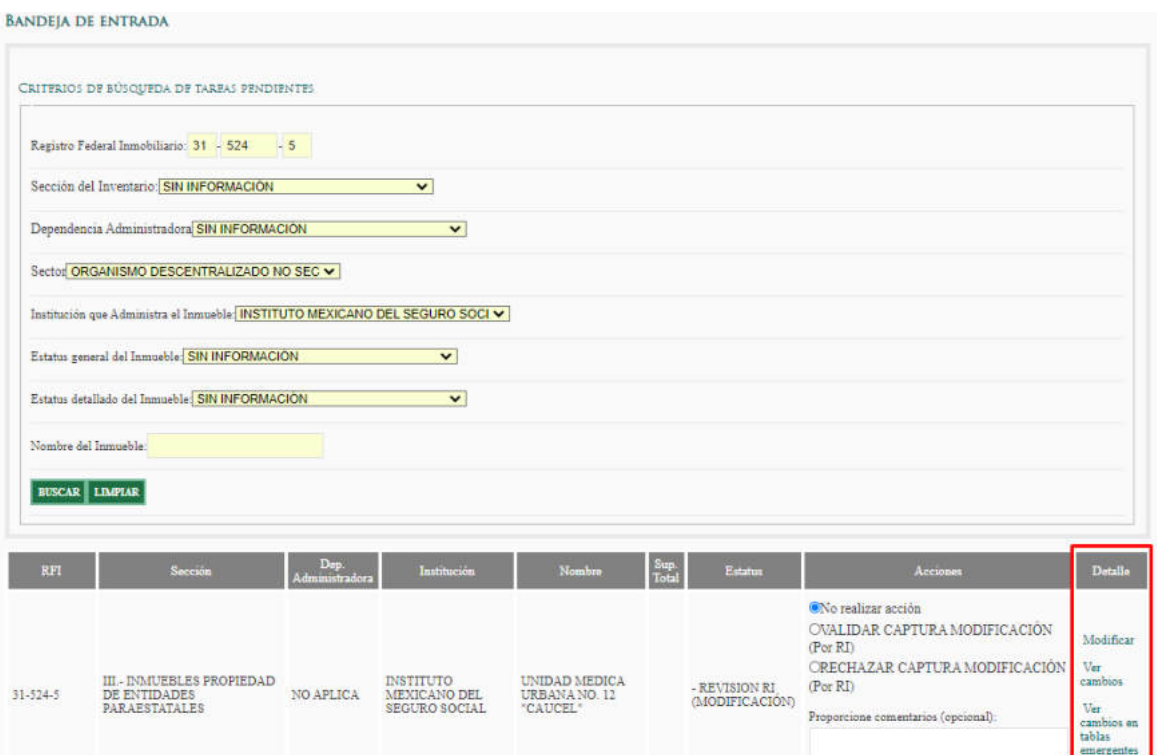

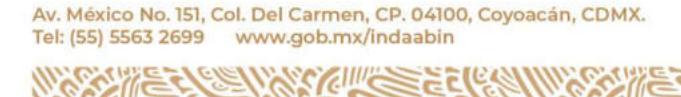

ĕŝ

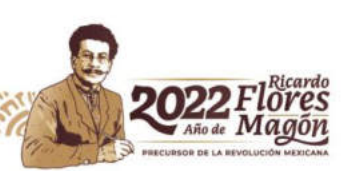

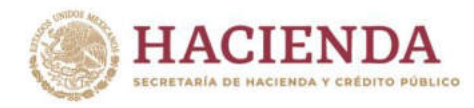

## **ENCABEZADO.**

Ingresar los datos con los que se cuenta (es importante señalar que los datos de Folio Real, Número de Plano y Número de Expediente del CEDOC, serán validados por el INDAABIN).

**INDAABIN** 

TO DE ADMINISTRACIÓN<br>JOS DE BIENES NACIONALES

INST<br>Y AV

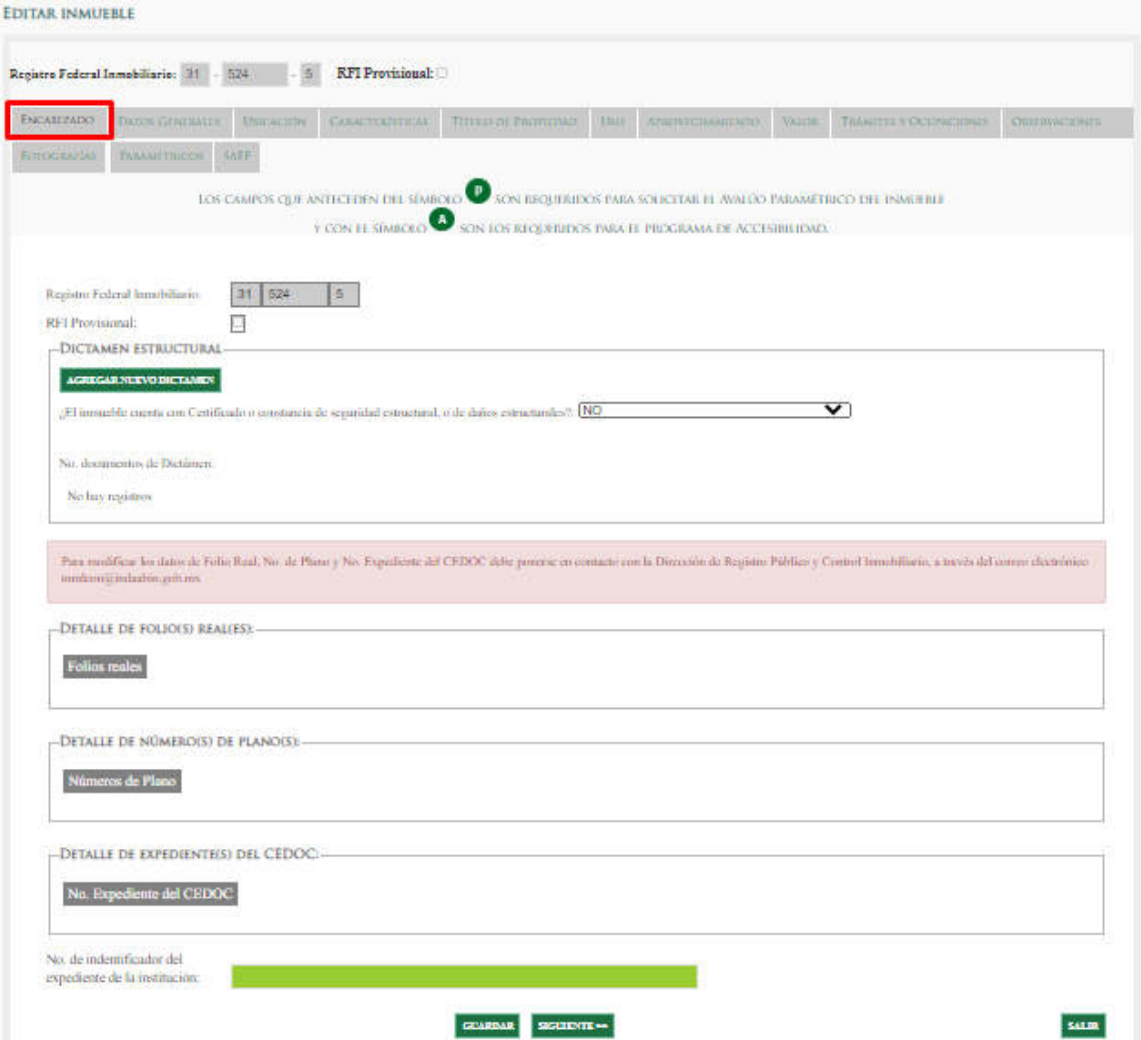

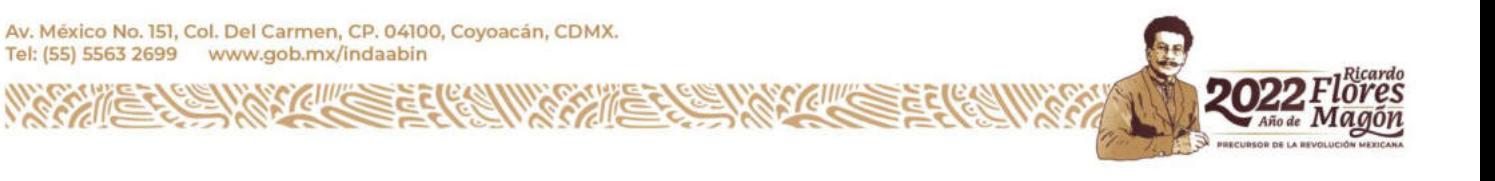

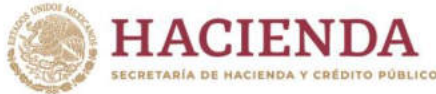

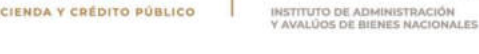

# **DATOS GENERALES.**

Validar la opción correspondiente de cada uno de los catálogos desplegables y campos del apartado.

**INDAABIN** 

- Sección del Inventario
- Dependencia Administradora
- Sector
- Nombre de la institución que administra el inmueble
- Naturaleza Jurídica de la Institución
- Subsección
- Nombre del Inmueble
- Denominaciones anteriores

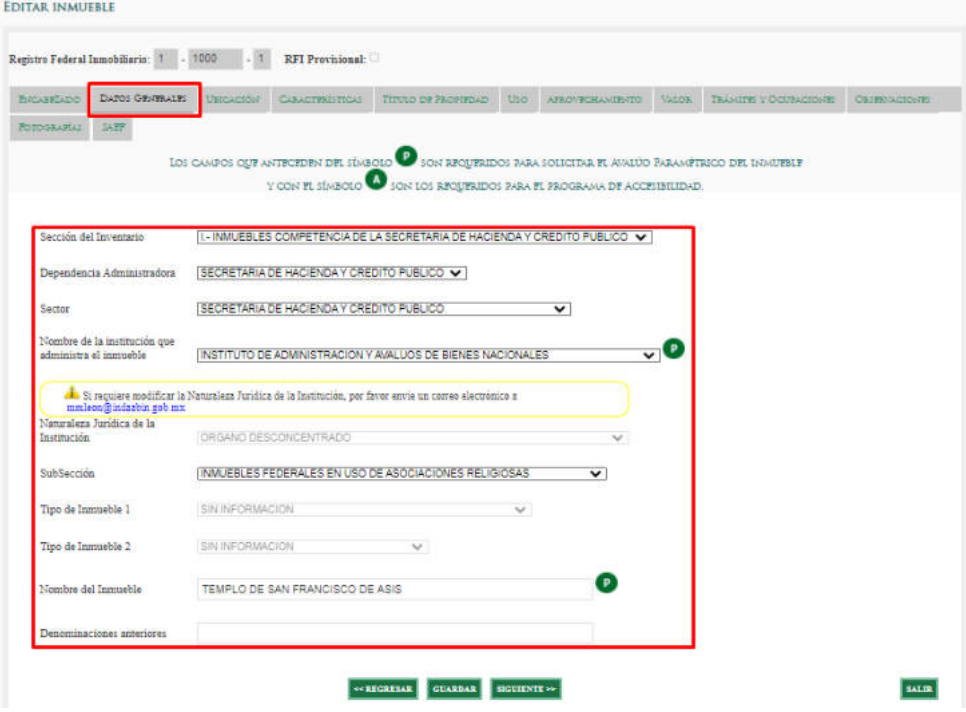

ĕŝ

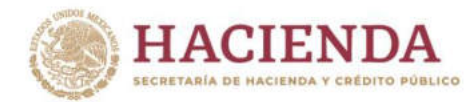

# **UBICACIÓN.**

En este apartado se encuentran campos de texto, catálogos desplegables y un mapa que ubicará el inmueble conforme a los datos capturados; conforme a los lineamientos establecidos por el INEGI.

**INDAABIN** 

JTO DE ADMINISTRACIÓN<br>ÚOS DE BIENES NACIONALES

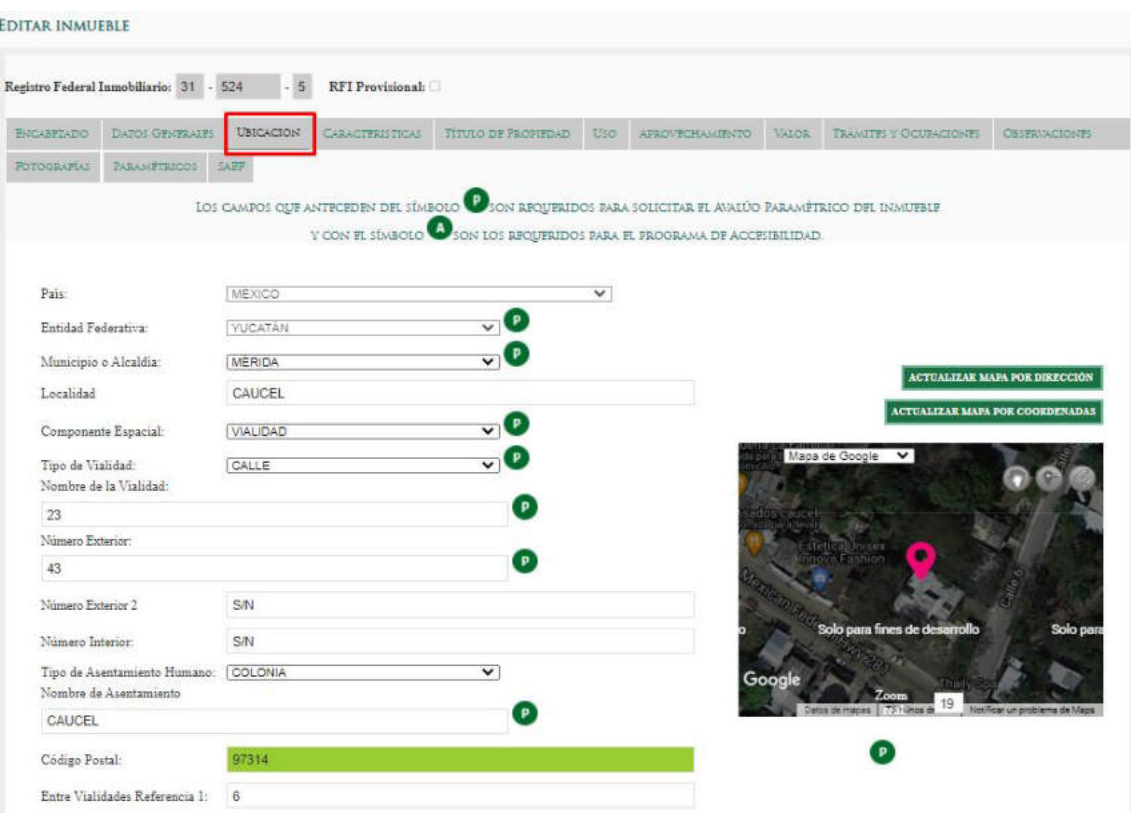

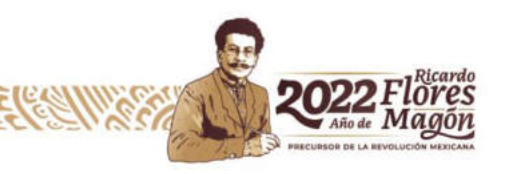

Av. México No. 151, Col. Del Carmen, CP. 04100, Coyoacán, CDMX. Tel: (55) 5563 2699 www.gob.mx/indaabin S'CIII'S

čĉ

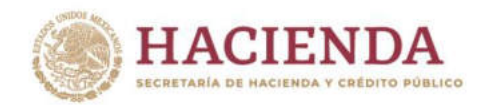

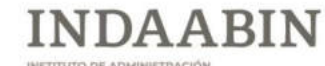

INSTITUTO DE ADMINISTRACIÓN<br>Y AVALÚOS DE BIENES NACIONALES

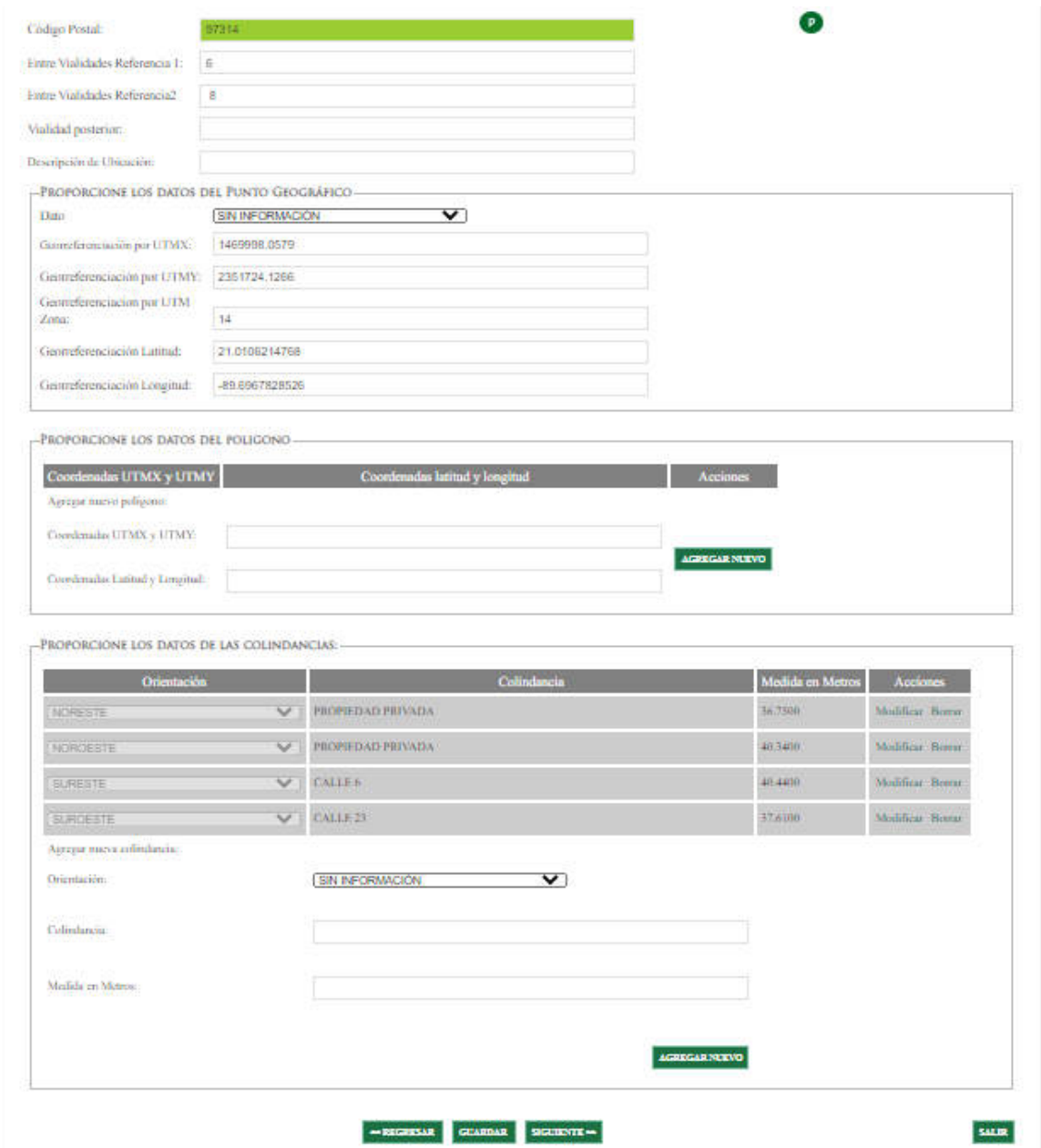

**2022** Flores

Av. México No. 151, Col. Del Carmen, CP. 04100, Coyoacán, CDMX.<br>Tel: (55) 5563 2699 www.gob.mx/indaabin Called Called

 $\mathcal{L}_{\mathcal{C}}$ r.

**WEEK** 

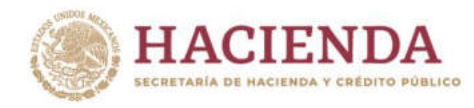

# **CARACTERÍSTICAS.**

En este apartado se muestran campos de texto y catálogos desplegables, (ejemplo: tipo del inmueble, edificaciones, superficies, entre otros).

**INDAABIN** 

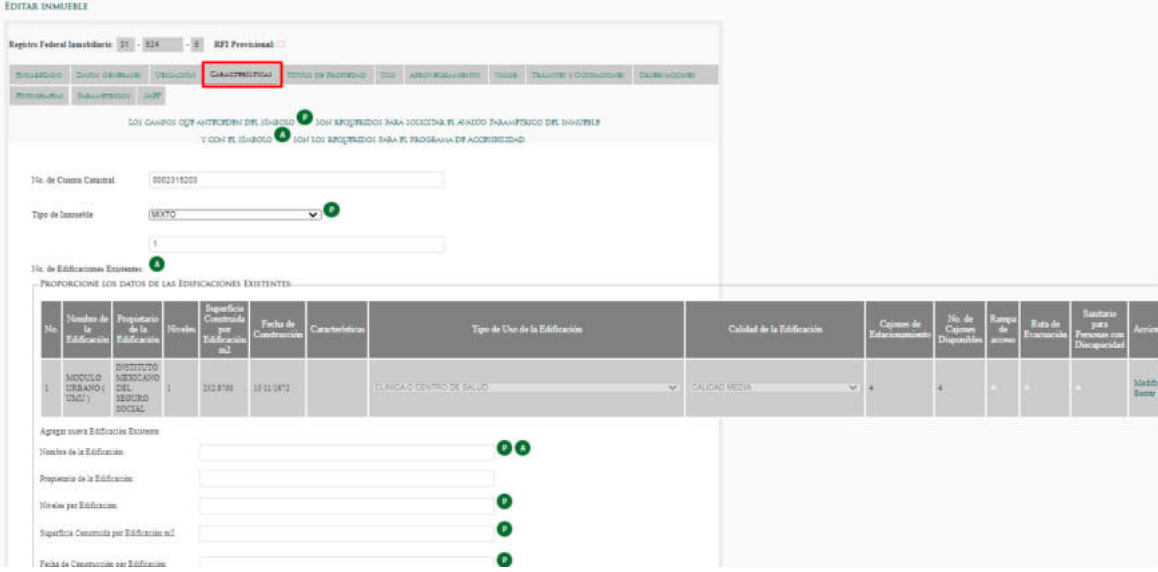

# **TÍTULO DE PROPIEDAD.**

Este apartado da cuenta de la información relacionada con la situación jurídica del inmueble.

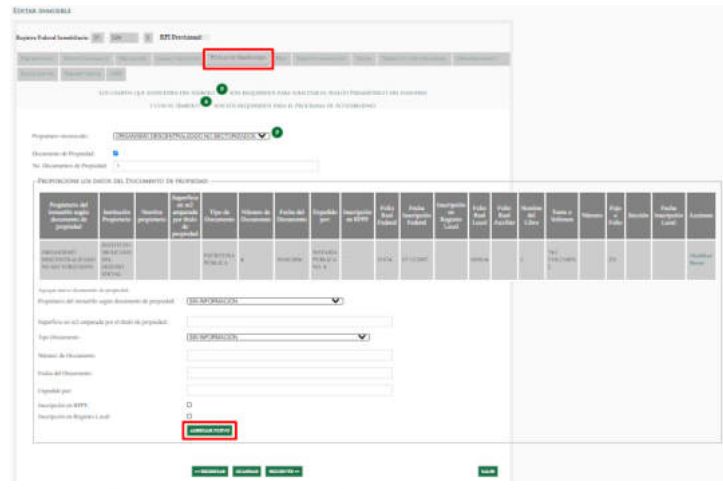

Av. México No. 151, Col. Del Carmen, CP. 04100, Coyoacán, CDMX. Tel: (55) 5563 2699 www.gob.mx/indaabin STELLING

ğ

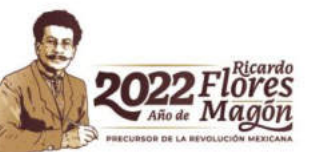

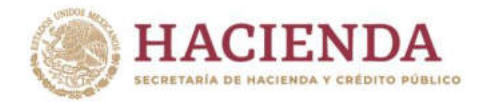

**Nota:** Al terminar la captura de los datos de un documento, dar clic en el botón "Agregar Nuevo", para guardar la información.

**INDAABIN** 

### **USO.**

Este apartado contiene la información relacionada con la situación administrativa del inmueble.

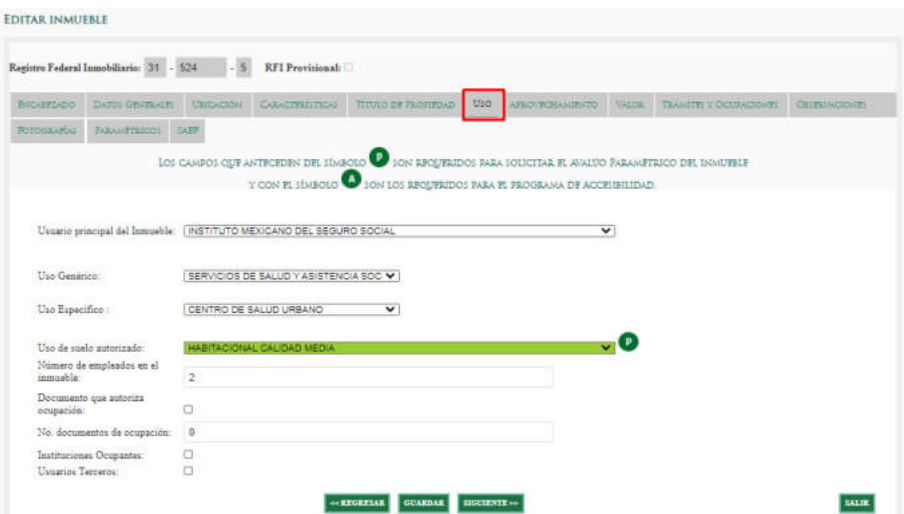

#### **APROVECHAMIENTO.**

Se encuentran los campos para registrar información relacionada con la disponibilidad y aprovechamiento del inmueble.

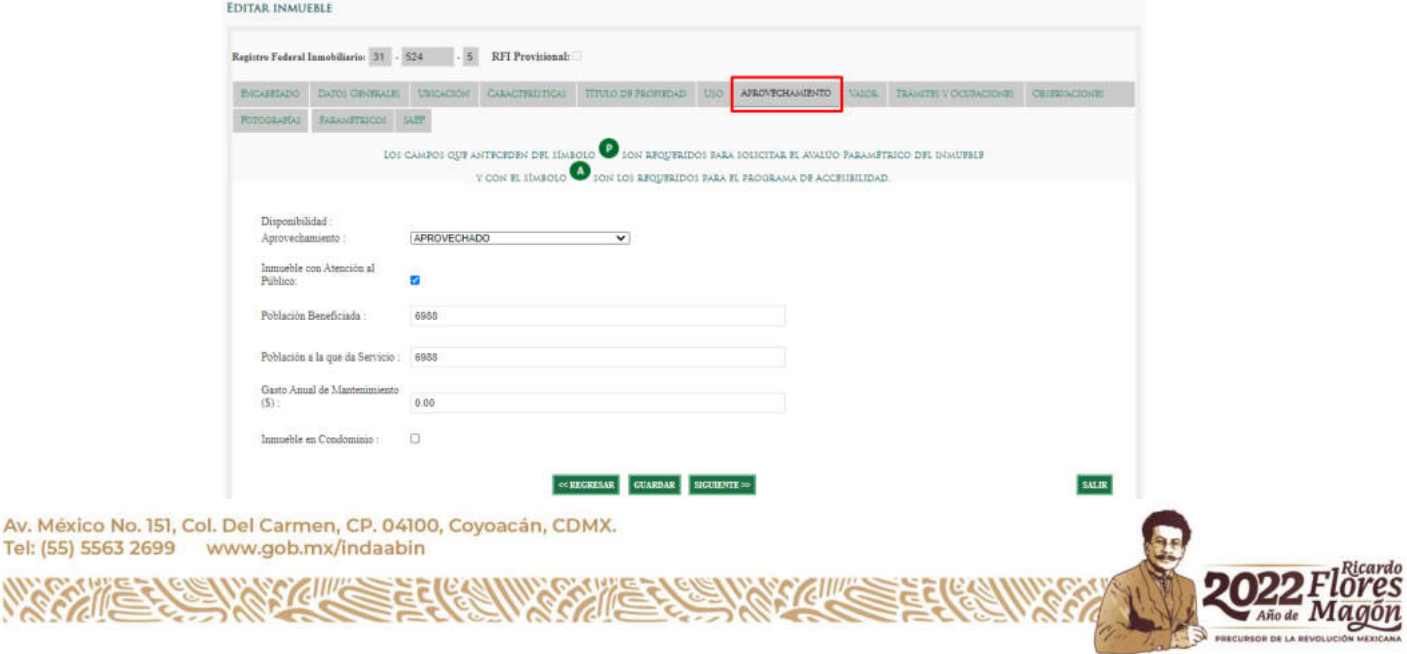

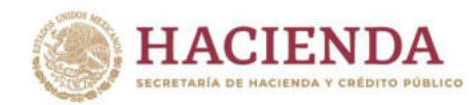

# **VALOR.**

En este apartado, en caso de contar con la información, ingresar los datos relativos al valor contable, valor catastral, valor de adquisición, valor asegurable, avalúo paramétrico, etc.

**INDAABIN** 

ITO DE ADMINISTRACIÓN<br>ÚOS DE BIENES NACIONALES

INST<br>Y AV

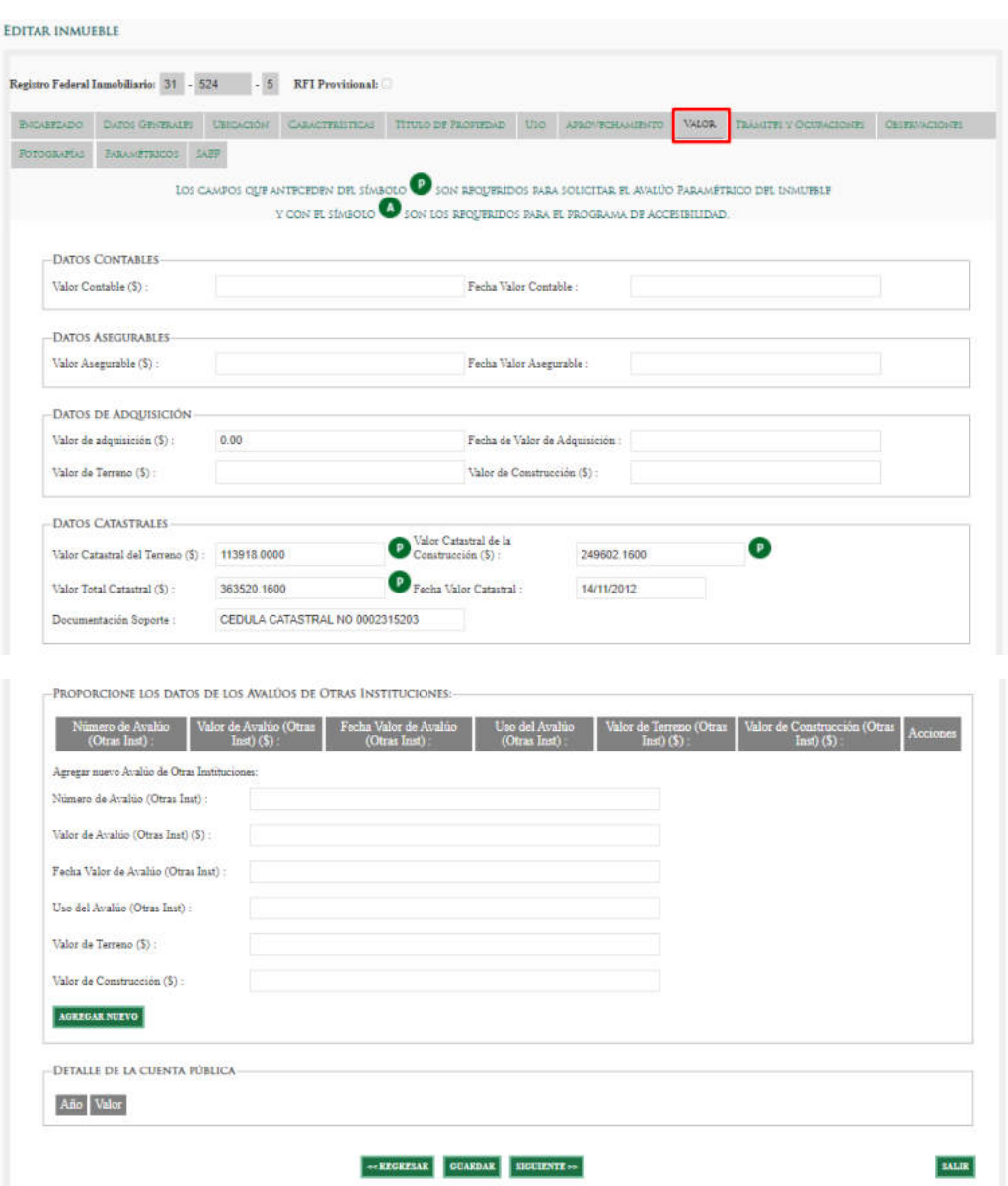

Av. México No. 151, Col. Del Carmen, CP. 04100, Coyoacán, CDMX. Tel: (55) 5563 2699 www.gob.mx/indaabin SYGHING

ĕ

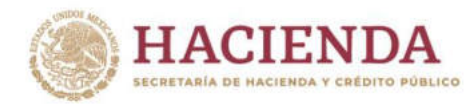

# **TRÁMITES Y OCUPACIONES.**

En este apartado y en su caso, se cuenta con campos para identificar la información de las "Ocupaciones irregulares" y los datos de la "Disposición del inmueble".

**INDAABIN** 

UTO DE ADMINISTRACIÓN<br>.ÚOS DE BIENES NACIONALES

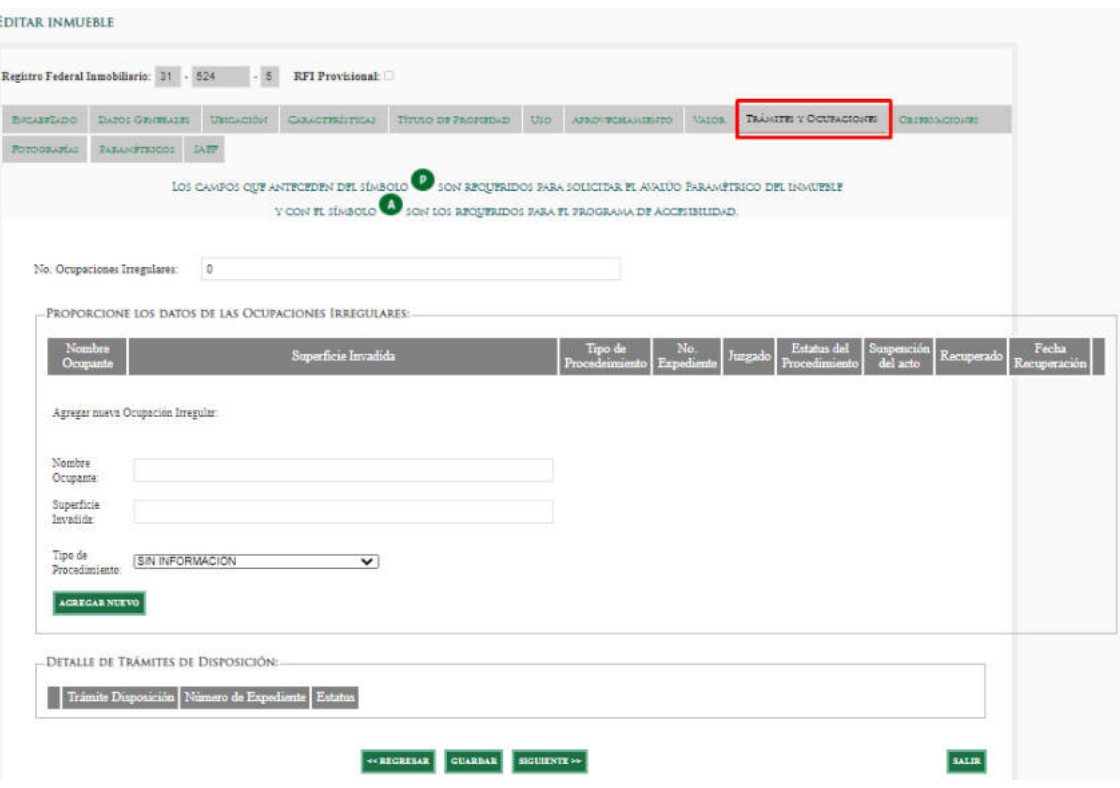

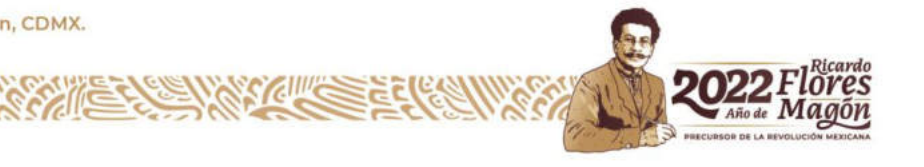

Av. México No. 151, Col. Del Carmen, CP. 04100, Coyoacán, CDMX. Tel: (55) 5563 2699 www.gob.mx/indaabin SCALLE

 $\sum_{i=1}^{n}$ 

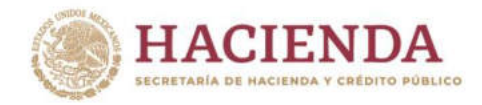

# **OBSERVACIONES.**

Este apartado, da cuenta de la información referente al estatus del inmueble, fecha de alta, fecha de baja, en su caso, muestra si la información registrada se encuentra clasificada como reservada. **Es una sección exclusiva del INDAABIN**.

**INDAABIN** 

ITO DE ADMINISTRACIÓN<br>ÚOS DE BIENES NACIONALES

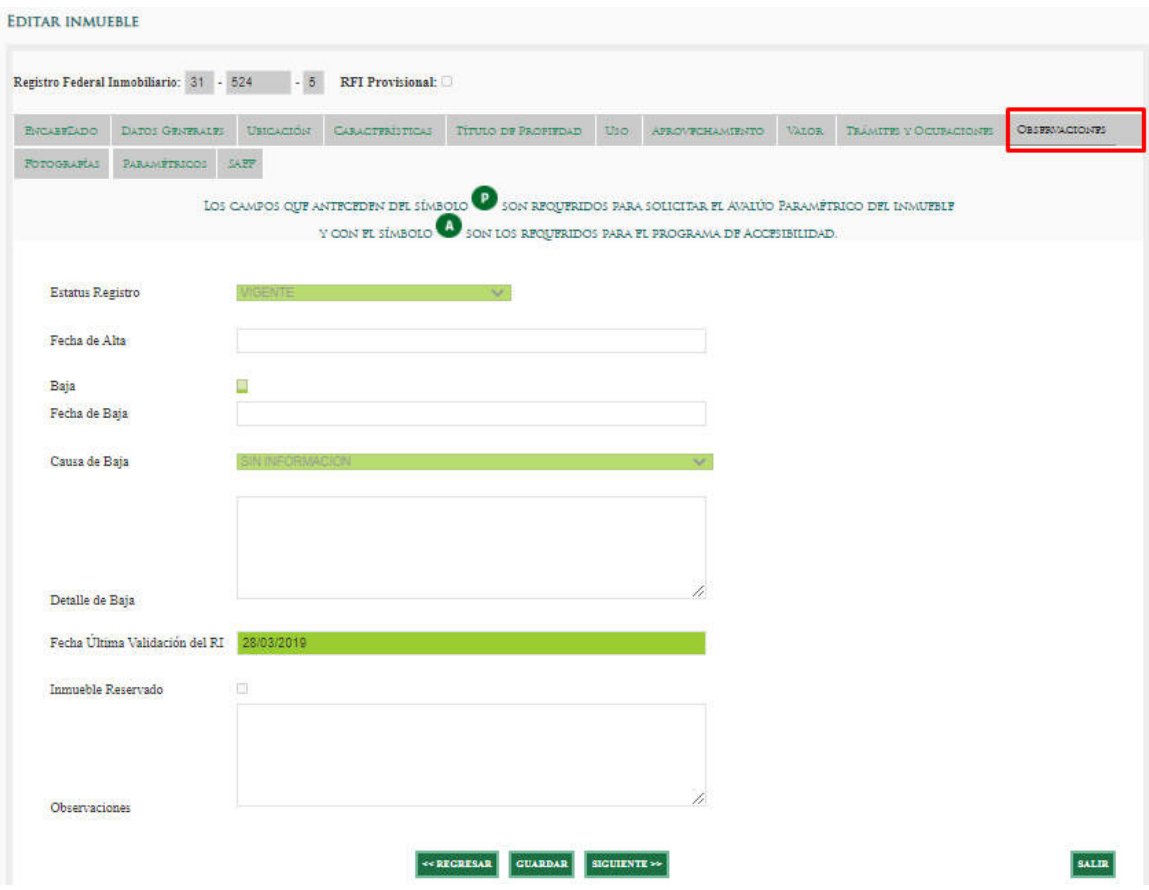

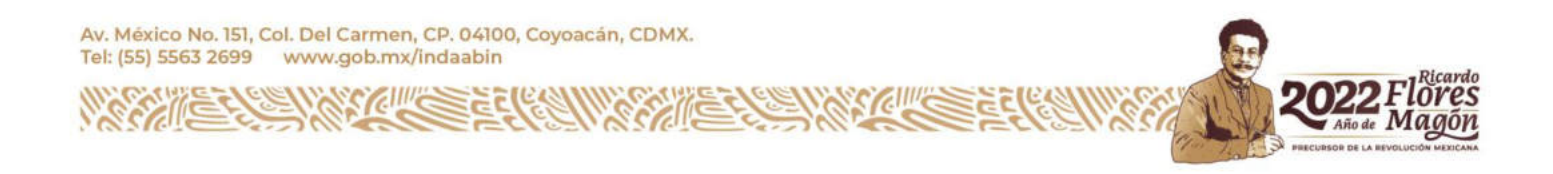

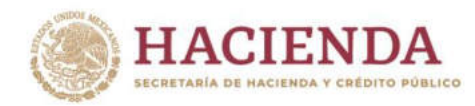

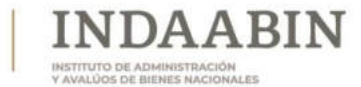

# **FOTOGRAFÍAS.**

En este apartado, agregar imágenes relacionadas al inmueble.

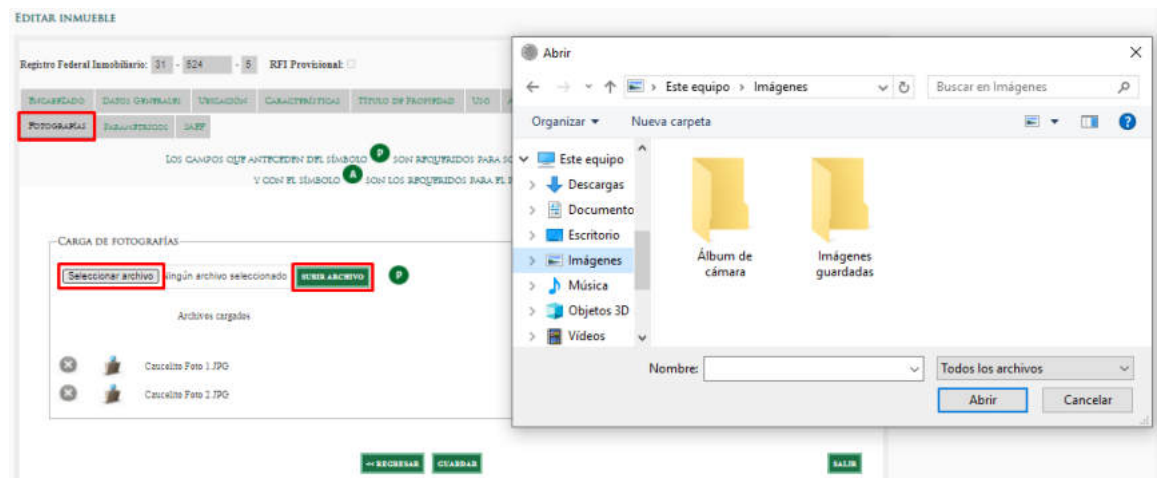

El tamaño de las fotografías no puede exceder de 700 kb por archivo, se recomienda no adjuntar fotografías con remanente, tampoco fotografías con derechos de autor.

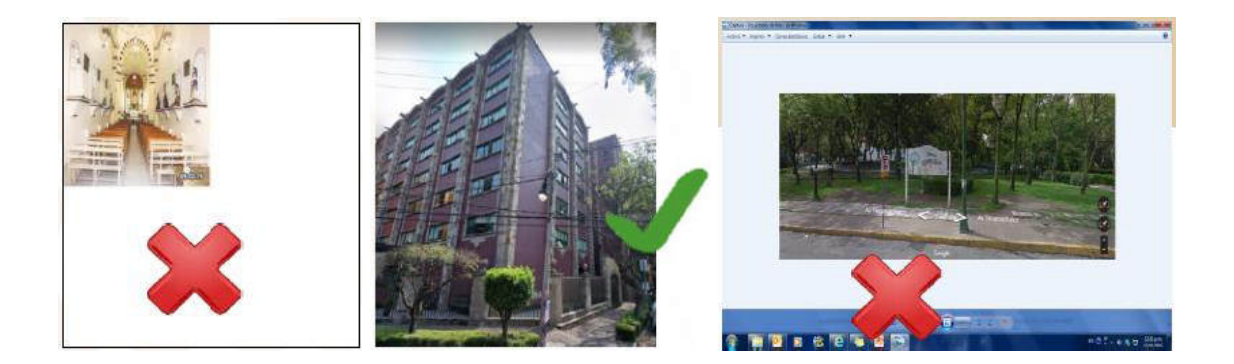

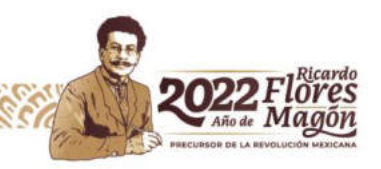

Av. México No. 151, Col. Del Carmen, CP. 04100, Coyoacán, CDMX. Tel: (55) 5563 2699 www.gob.mx/indaabin **CILLE** 

ğ

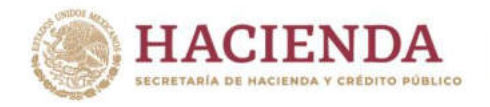

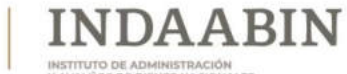

# **C. PROCESAMIENTO DE LOS DATOS**

**Objetivo:** Proveer a la DRPCI de los datos requeridos para la integración del reporte estadístico que permita conformar la Información básica de Interés Nacional.

**Insumos:** La información registrada en el SIPIFP.

**Responsables:** Dirección de Informática y la Dirección de Registro Público y Control Inmobiliario del INDAABIN.

## **Acciones a realizar:**

Solicitar por parte de la DRPCI la información que obra en el Sistema de Inventario del Patrimonio Inmobiliario Federal y Paraestatal a la Dirección de Informática.

La Dirección de Informática deberá:

Realizar la conexión a la base de datos del SIPIFP:

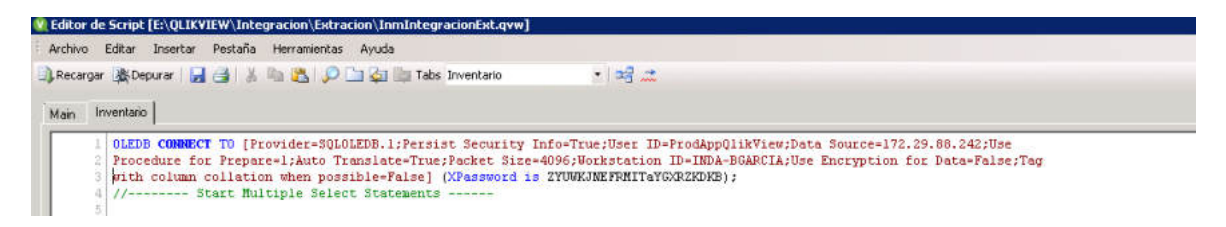

Trabajar con los catálogos y la tabla principal del sistema:

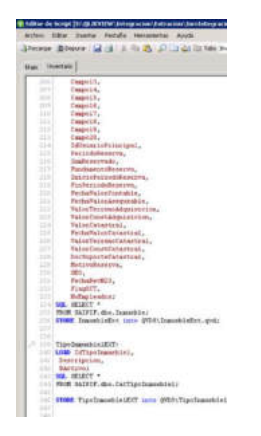

Actualizar la información del SIPIFP para que se reflejen en los diseños de los reportes "Integración" y "Detalle Inmuebles".

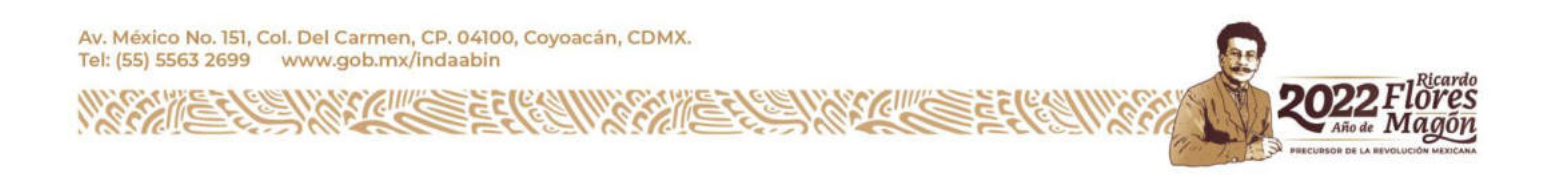

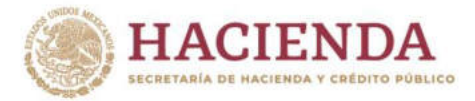

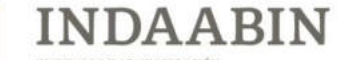

INSTITUTO DE ADMINISTRACIÓN<br>V AVALÚOS DE BIENES NACIONA

W. QlikYiew x64 - [E:\QLIKYIEW\Integracion\Aplicacion\Integracion.qvw] " Runchicules Hast Les View Schenker (Schenker Octobera Unicerpresions Publishers)<br>- Archive Editar Vier Selectiones Diseño Configuradores Marcadores Informes Herramientas Objeto Vertana Ayuda<br>그룹두급(급급) - 이 이 교통, 수 달 방문, Principal  $SHCP$ **INDAABIN** UNIVERSO INMORILIARIO (Q Buscar Limpiar selección  $- )$ 110244 Selección actual  ${\begin{tabular}{l|c|c|c|c|c} \hline \textbf{SECTION} & E1 \textbf{IMMUEBLES} & \textbf{COMPETENCIA} & \textbf{DE} & \textbf{OTRAS} & \textbf{DEPEINDENC1} \dots & \textbf{E} & \textbf{N} & \textbf{m} \\ & & \textbf{SIL} & \textbf{DescSubSection} & & & & & & & & \\ & & \textbf{SIL} & \textbf{DescSubSection} & & & & & & & \\ & & \textbf{SIC} & \textbf{RECOCIRCAR} & \textbf{RECOCRAD} & & & & & & & \\ & & & \textbf{GABECIBAS Y AUTOPISAS} & & & & & &$ N DE OTRAS DEPENDEN<br>SIT Deschibection<br>AEROPUERTOS<br>CARRETERAS Y AUTOPISTAS<br>PUERTOS MARÍTIMOS<br>VIAS FERROVIARIAS<br>TONAS ARQUEOLÓGICAS<br>ZONAS ARQUEOLÓGICAS SECRETARÍA DE COMUNICACIONES Y  $3623$ SECCIÓN I: INMUERLES COMPETENCIA DE LA SECRETARÍA DE HACIENDA Y C...  $\Box X = \Box$ <br>
INMUERLES FEDERALES DESTINADOS A PRESTACIÓN SERVICIOS FÚBLICOS DE OTRAS INSTITUCIONES<br>
INMUERLES FEDERALES EN USO DE ASOCIACIONES RELIGIOSAS SECRETARÍA DE CULTURA  $\frac{32}{32}$ Total<br>TERRENOS NACIONALES SECRETARÍA DE DESARROLLO AGRARIO<br>TERRITORIAL Y URBANO Total TOGAL<br>TSLAS<br>BPAUERES EN EL EXTRANJERO<br>MPAUERES EN EL EXTRANJERO<br>AREAS MATURALES PROTEGIDAS<br>ECONA FEGERAL MARITIMO TERRESTRE<br>TOGA FEGERAL MARITIMO TERRESTRE<br>TOGA FEGERAL MARITIMO TERRESTRE SECRETARÍA DE GOBERNACIÓN Total  $01200$  $3212$ SECRETARÍA DE RELACIONES EXTERIORES  $\begin{array}{r} \mathbf{74} \\ \mathbf{74} \\ 100 \\ \mathbf{7370} \end{array}$ SECCIÓN I: INMIEBLES COMPETENCIA DEL INSTITUTO DE AD...  $\Box$   $\Box$ <br>
BANJEBLES ASIGNADOS<br>
PANJEBLES DE LOS COMÍN<br>
PANJEBLES DE LOS COMÍN SECCIUM 1: INMUERIES CUMPETENCIA DEL INSTITUTO I<br>DPUERIES ASIGNOOS<br>PAUERIES DE USO COMÍN<br>PAUERIES DE USO COMÍN<br>PAUERIES DE TRANSITO A AGRIERINOS ESTATALES<br>PAUERIES DE TRANSITO E APROVIDAMENTO MUNICIPAIES<br>PAUERIES EN TRANSI SECRETARÍA DEL MEDIO AMBIENTE Y RECURSOS  $7471$ <br>14420  $\begin{array}{r} 136 \\ 41 \\ 30 \\ 56 \\ 368 \\ 7 \\ 4 \\ 1 \end{array}$ Total SECCIÓN IV: INMUEBLES PROPIEDAD DE OTRAS IN...  $B X = D$ Total Sección IV INSTITUCIÓN AUTÓNOMA<br>PODER JUDICIAL<br>PODER LEGISLATIVO<br>**Total**  $\frac{263}{231}$ <br> $\frac{13}{507}$  $\frac{45}{18}$ <br> $\frac{106}{4}$ Total  $\Box$   $\Xi$   $\Xi$   $\equiv$   $\Box$ Total 1078 Total<br>
Description<br>
CENTRO DE ATENCIÓN INTEGRAL AL TRÀNSITO FRONTERIZO<br>
INSTALACIÓN FEDERAL COMPARTIDA<br>
PRIACIO FEDERAL<br>
FURNTO FRONTERIZO<br>
FURNTO FRONTERIZO<br>
SIN INFORMACIÓN<br>
Total<br>
Total<br>
Total SECCIÓN III: INMUEBLES PROPIEDAD DE ENTIDADES PARAESTATALES AN-D  $\frac{2}{2}$ Total Sec CRGANISMO DESCENTRALIZADO NO SECTORIZADO<br>INMUERLES PROPIEDAD DE ENTIDADES PARAESTATALES SECTORIZADAS<br>ENPRESAS PRODUCTIVAS DEL ESTADO<br>TORAÍ  $\frac{4171}{2219}$  $\frac{11}{95}$ <br> $\frac{11}{86}$ 13039

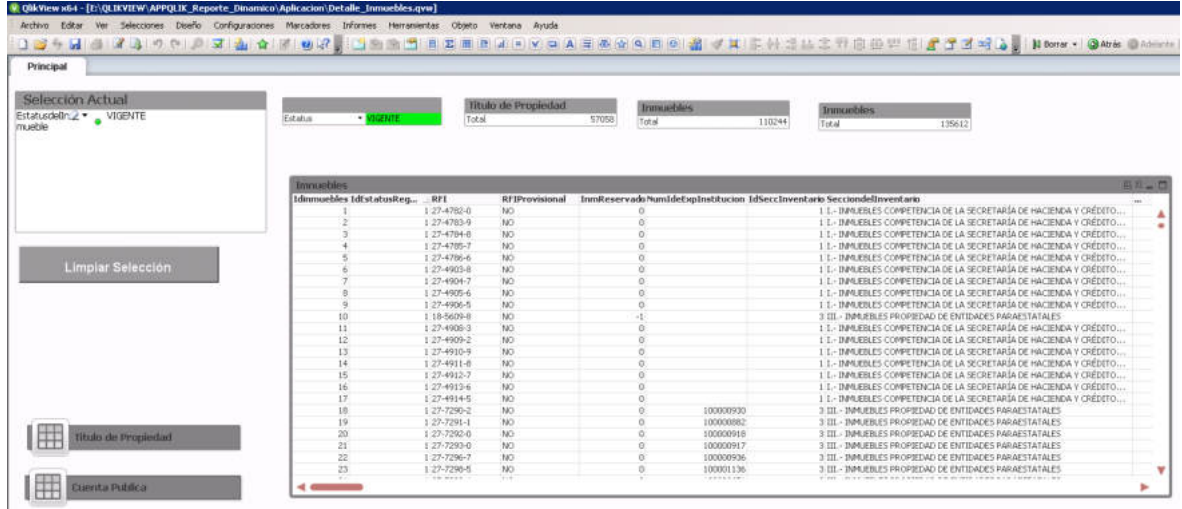

Av. México No. 151, Col. Del Carmen, CP. 04100, Coyoacán, CDMX. Tel: (55) 5563 2699 www.gob.mx/indaabin

SCILLE

**PAILS**  $\mathcal{S}_\mathcal{C}$ 

ξĒ

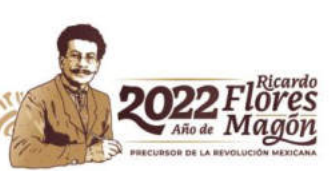

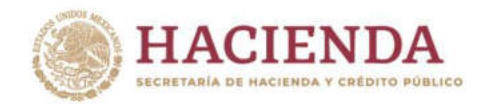

# **D. VALIDACIÓN DE LA INFORMACIÓN**

**Objetivo:** Contar con información congruente que permita realizar el reporte estadístico de la Información básica de Interés Nacional.

JDA A BIN

**Insumos:** La información registrada en el SIPIFP.

**Responsables:** Dirección de Registro Público y Control Inmobiliario del INDAABIN.

## **Acciones a realizar:**

Validar que los reportes generados por la Dirección de Informática contengan la información actual que obra en el Sistema de Inventario del Patrimonio Inmobiliario Federal y Paraestatal.

Verificar que ambas herramientas contengan el mismo universo inmobiliario.

Realizar la validación de los datos aportados por la Dirección de Informática respecto el reporte de "Integración".

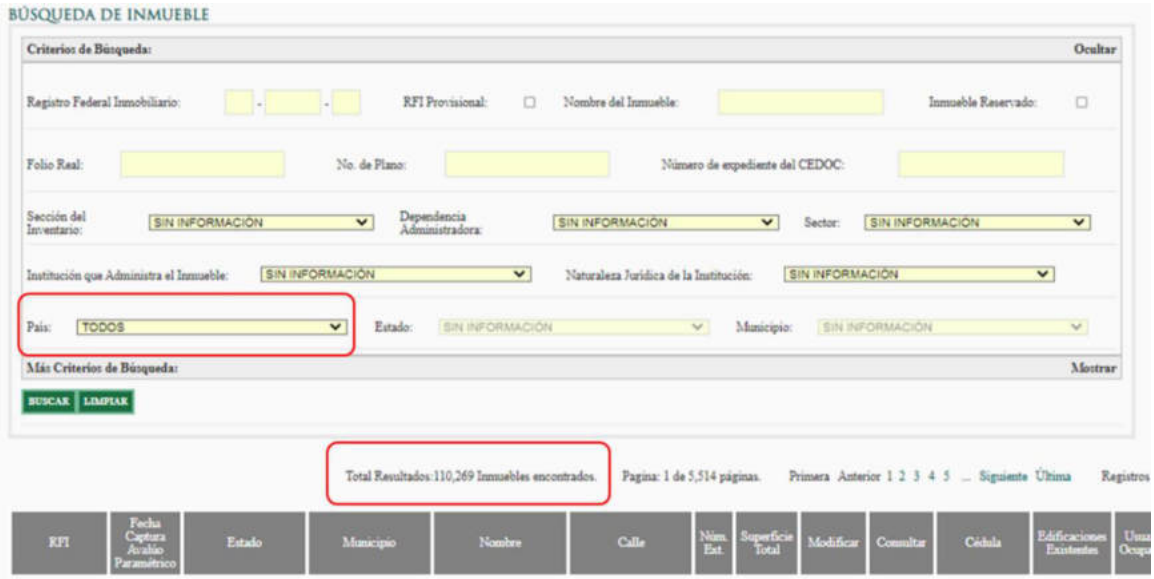

Av. México No. 151, Col. Del Carmen, CP. 04100, Coyoacán, CDMX. Tel: (55) 5563 2699 www.gob.mx/indaabin

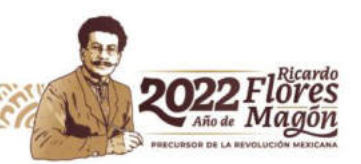

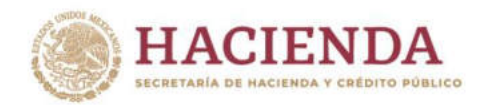

**INDAABIN** 

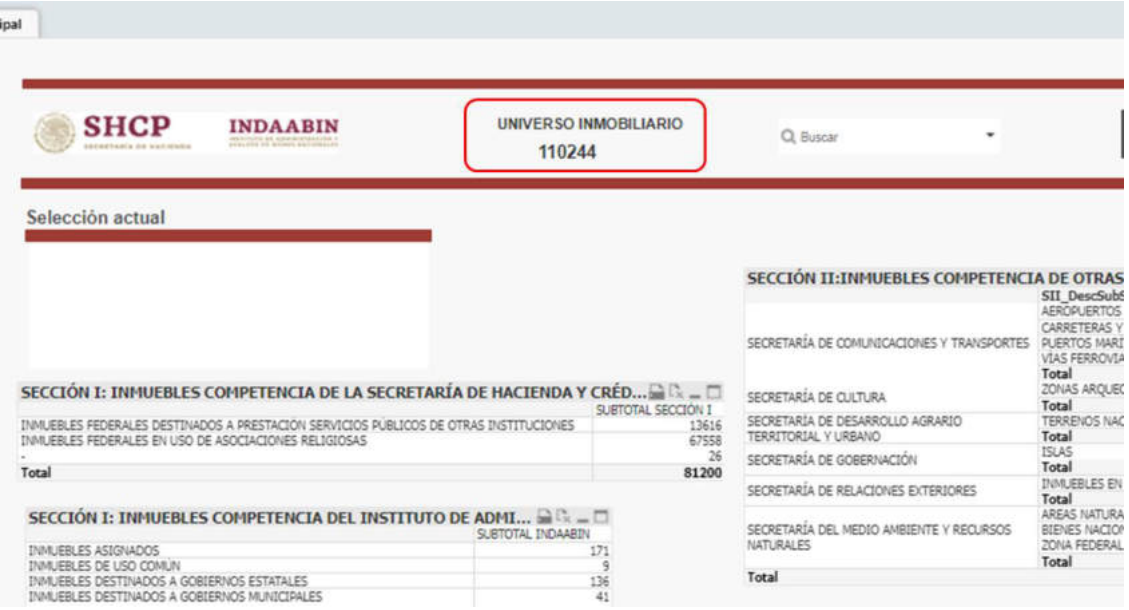

Realizar el respaldo de la información contenida en las tablas:

- Inmuebles
- Título de Propiedad
- Cuenta Pública

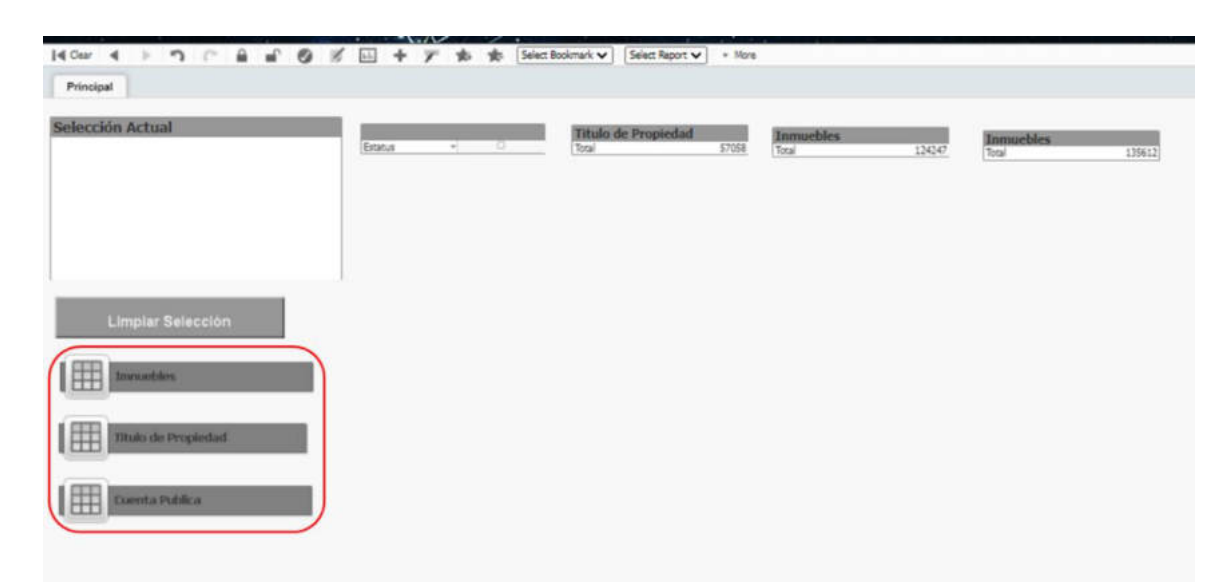

El respaldo se logra al migrar los datos proporcionados por la Dirección de Informática de cada una de las tablas, a los respectivos archivos de Excel.

Av. México No. 151, Col. Del Carmen, CP. 04100, Coyoacán, CDMX. Tel: (55) 5563 2699 www.gob.mx/indaabin

ĕŝ

**ANY YOUR** 

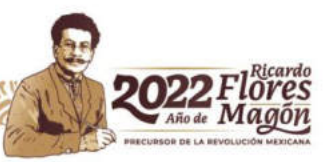

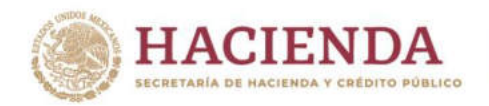

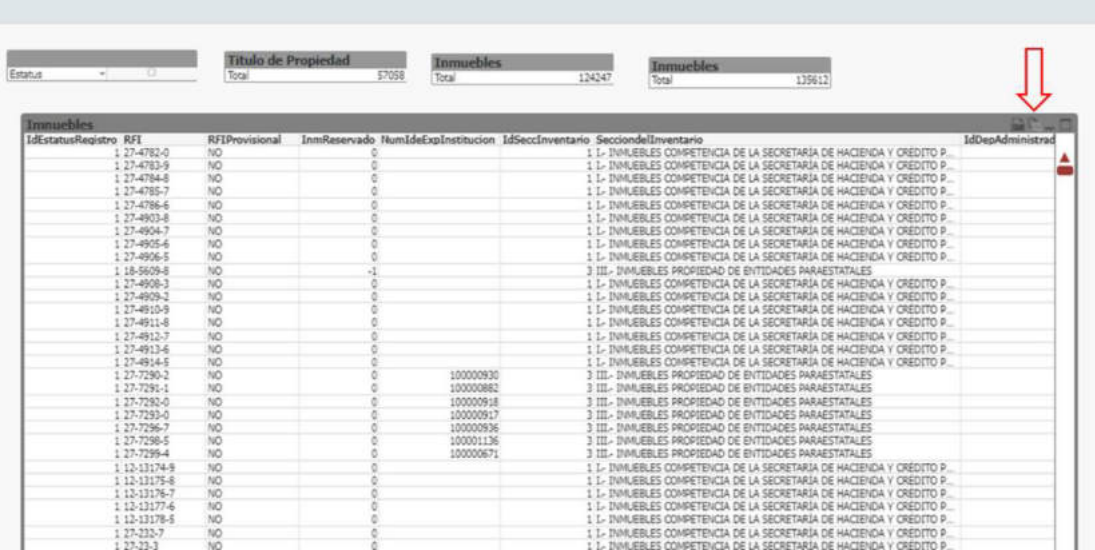

**INDAABIN** 

INSTITUTO DE ADMINISTRACIÓN<br>Y AVALÚOS DE BIENES NACIONALES

Av. México No. 151, Col. Del Carmen, CP. 04100, Coyoacán, CDMX.<br>Tel: (55) 5563 2699 www.gob.mx/indaabin

 $\mathcal{S}$ 7

WARE FOR THE REAL PROPERTY

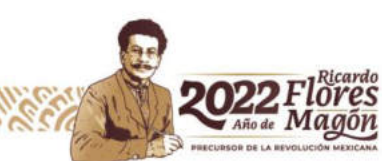

**ABIN** JDA

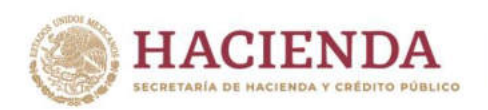

# **E. INTEGRACIÓN DE LA INFORMACIÓN**

**Objetivo:** Contar con banco de información respecto de los datos con mayor índice de consulta, que permita realizar los reportes estadísticos, requeridos para la integración de la Información básica de Interés Nacional.

**Insumos:** La información registrada en el SIPIFP.

**Responsables:** Dirección de Registro Público y Control Inmobiliario del INDAABIN.

## **Acciones a realizar:**

Conformar el banco de información que habrá de ser utilizado en la elaboración de los reportes estadísticos.

Acciones que se generan para integrar el banco de información:

Incluir en la estructura del banco de información los campos que resulten del cruce de datos aportados por la Dirección de Informática con los catálogos con los que cuenta la DRPCI

Concatenar en un solo campo los datos relativos a la ubicación del inmueble.

Clasificar los inmuebles de acuerdo a la zona metropolitana donde se ubica.

Identificar los Registros Federales Inmobiliarios de acuerdo a la clasificación de su información respecto a su publicidad o reserva de la misma.

Señalar los registros *Vigentes* y los No Vigentes, es decir, los que por alguna causal de la normatividad aplicable han causado baja en el SIPIFP y los que siguen activos.

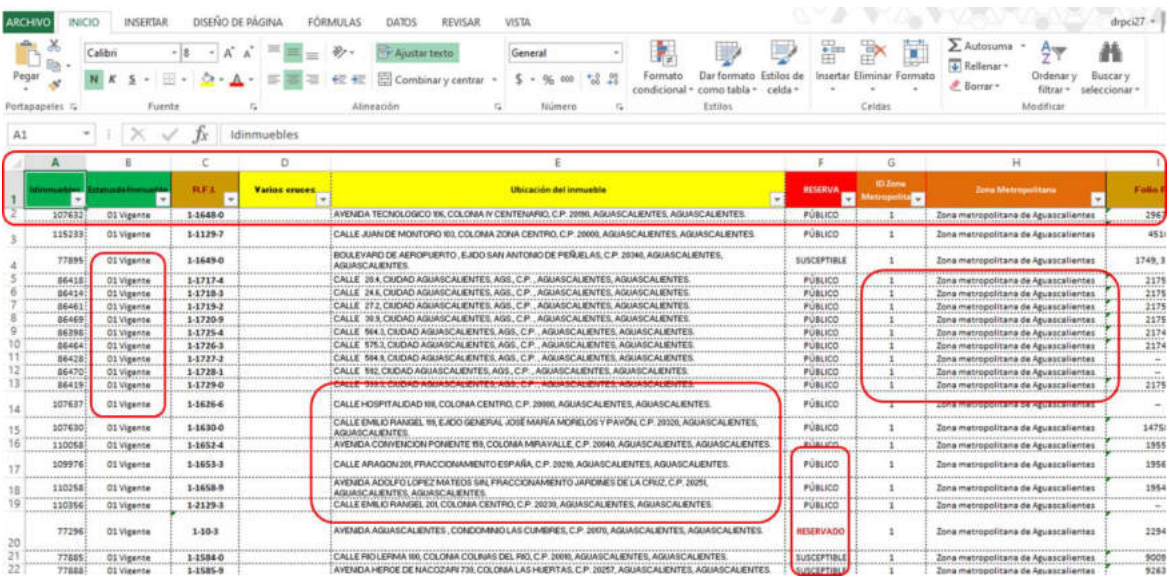

Av. México No. 151, Col. Del Carmen, CP. 04100, Coyoacán, CDMX. www.gob.mx/indaabin Tel: (55) 5563 2699

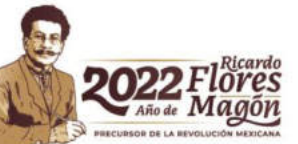

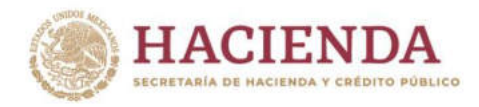

Elaborar los reportes estadísticos que contiene información relativa a los inmuebles del Patrimonio Inmobiliario Federal y Paraestatal para la integración del Reporte de la Información de Interés Nacional, respecto de:

**INDAABIN** 

- Sección del Inventario
- Entidad Federativa
- Institución que administra
- Tipo de inmueble
- Uso Genérico del inmueble

Reporte según sección del Inventario

#### Fecha de reporte: 31 de diciembre de 2020

#### INVENTARIO DEL PATRIMONIO INMOBILIARIO FEDERAL Y PARAESTATAL

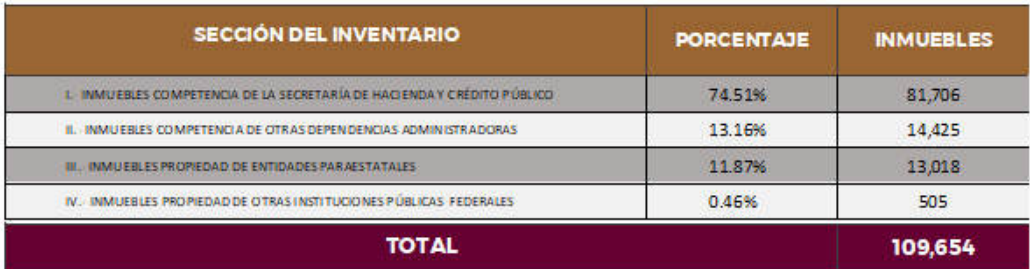

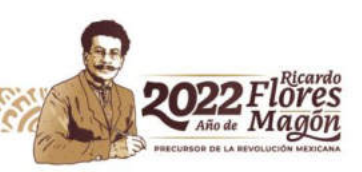

Av. México No. 151, Col. Del Carmen, CP. 04100, Coyoacán, CDMX. Tel: (55) 5563 2699 www.gob.mx/indaabin

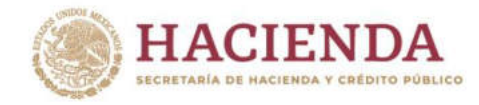

#### Reporte de acuerdo a la Entidad Federativa de su ubicación

**Fecha de reporte: 31 de diciembre de 2020**

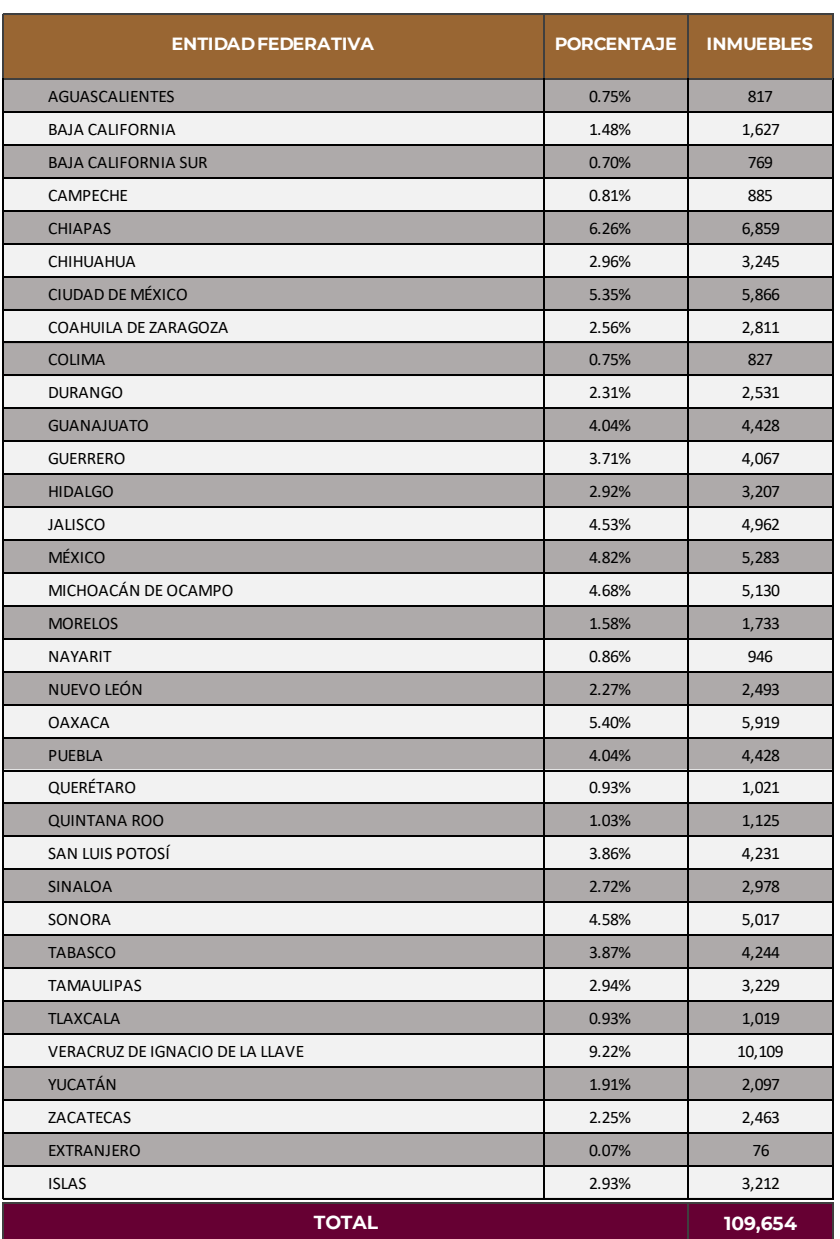

#### **INVENTARIO DEL PATRIMONIO INMOBILIARIO FEDERAL Y PARAESTATAL**

**INDAABIN** 

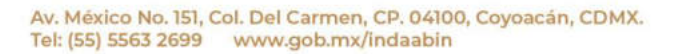

SYEIL

ξś,

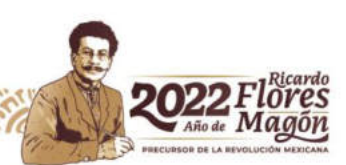

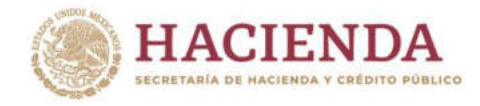

# Reporte de acuerdo a la Institución que administra los inmuebles

#### **Fecha de reporte: 31 de diciembre de 2020**

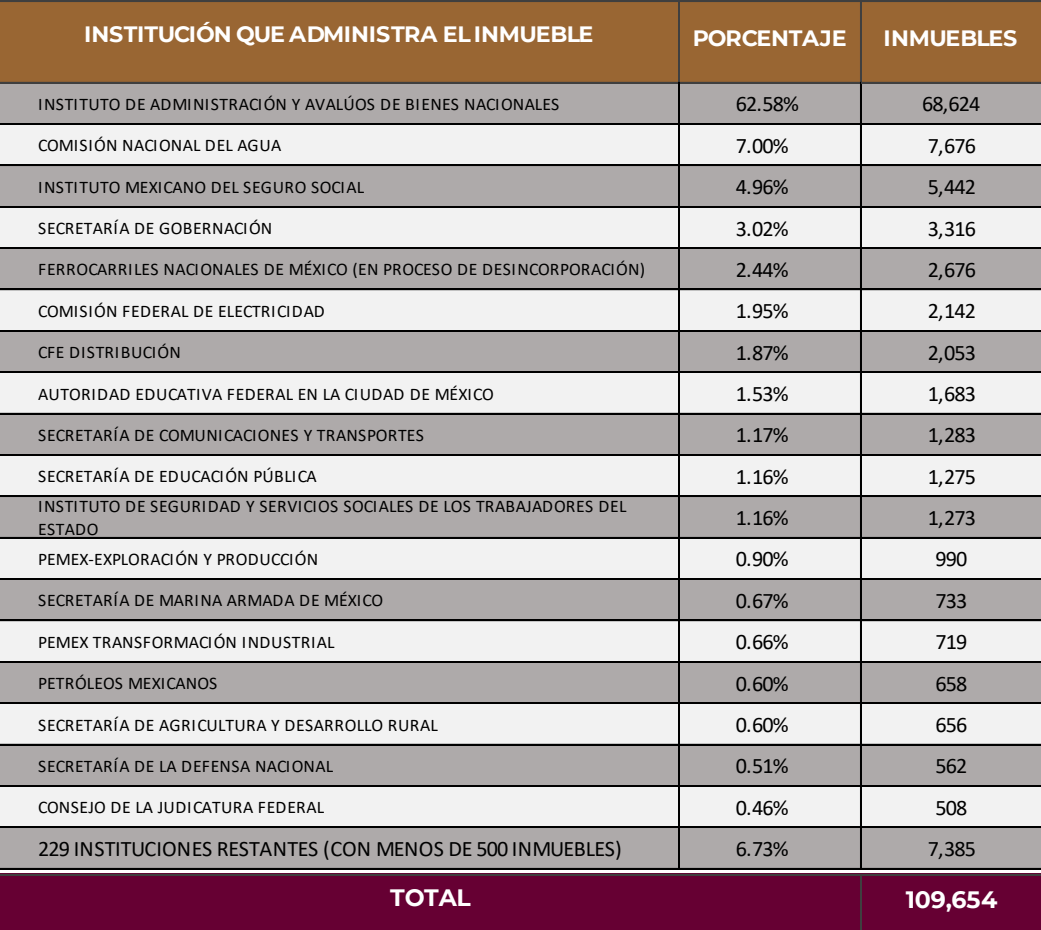

#### **INVENTARIO DEL PATRIMONIO INMOBILIARIO FEDERAL Y PARAESTATAL**

**INDAABIN** 

O DE ADMINISTRACIÓN<br>OS DE BIENES NACIONALES

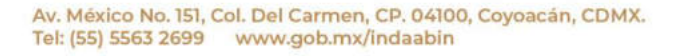

ξś,

**CALLAS COMPOS** 

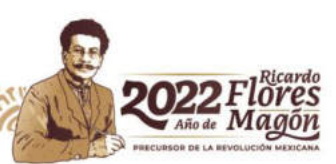

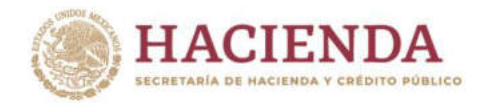

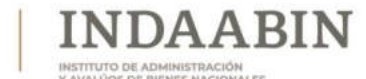

# Reporte de acuerdo al tipo de inmueble

#### **Fecha de reporte: 31 de diciembre de 2020**

#### **INVENTARIO DEL PATRIMONIO INMOBILIARIO FEDERAL Y PARAESTATAL**

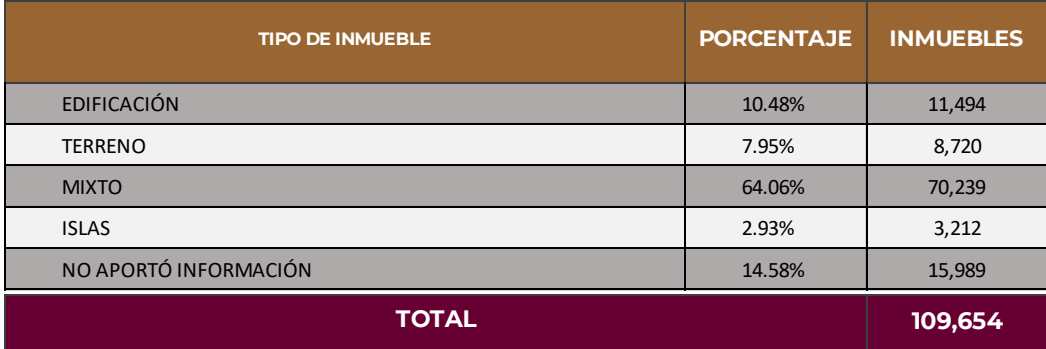

Av. México No. 151, Col. Del Carmen, CP. 04100, Coyoacán, CDMX.<br>Tel: (55) 5563 2699 www.gob.mx/indaabin

ξś,

**ANY YOUR** 

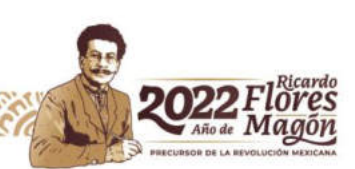

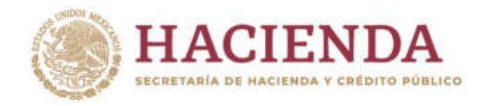

# Reporte de acuerdo al uso genérico de los inmuebles

#### **Fecha de reporte: 31 de diciembre de 2020**

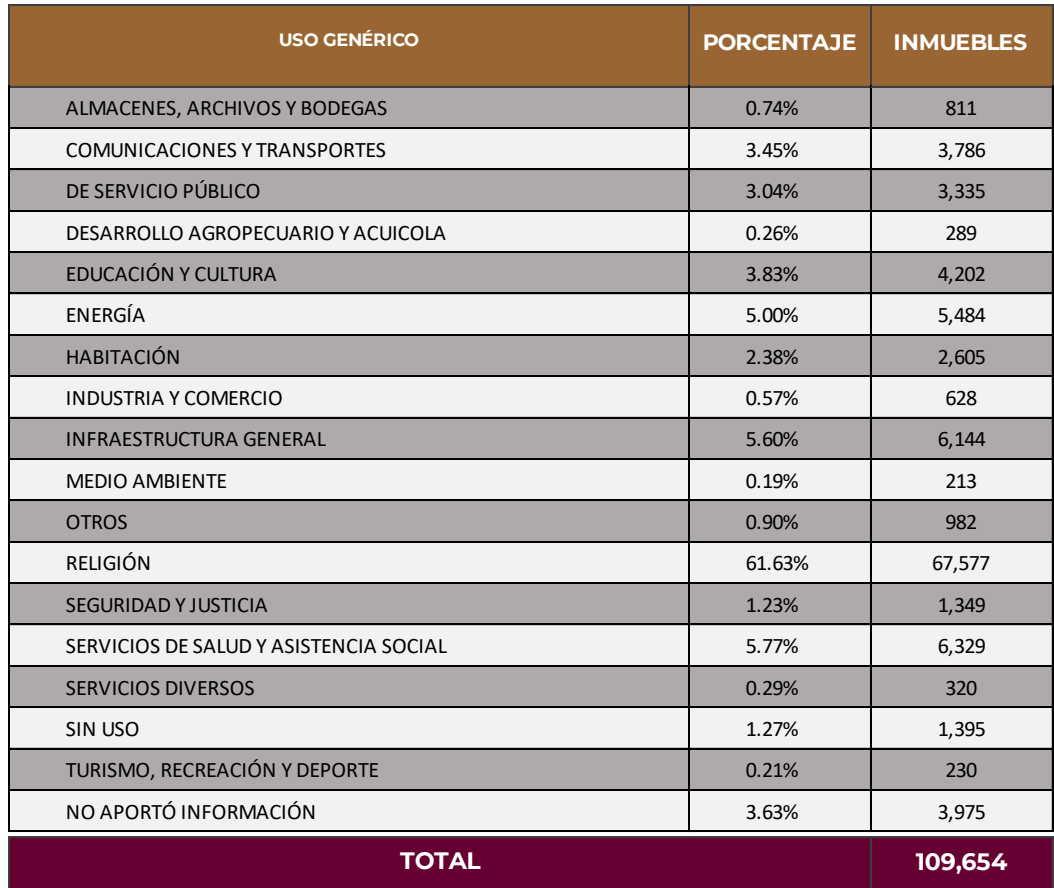

#### **INVENTARIO DEL PATRIMONIO INMOBILIARIO FEDERAL Y PARAESTATAL**

**INDAABIN** 

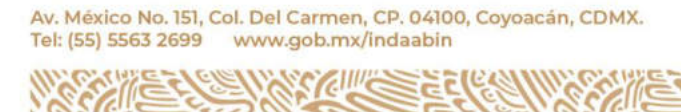

**CANARY COMPOSE** 

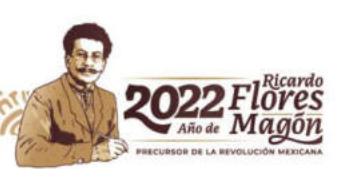

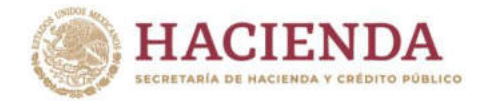

# **F. PUBLICACIÓN DE LA INFORMACIÓN**

**Objetivo:** Difundir los datos estadísticos relativos a la Información básica de Interés Nacional.

JDA A BIN

**Insumos:** Reportes estadísticos de la información registrada en el Sistema de Inventario del Patrimonio Inmobiliario Federal y Paraestatal.

**Responsables:** Dirección de Registro Público y Control Inmobiliario y Dirección de Informática del INDAABIN.

#### **Acciones a realizar:**

Publicar y difundir en la página institucional del INDAABIN, en la Sección de Información por categorías.

Cuyo procedimiento es el siguiente:

1. Ingresar a la página de intranet y descargar el Formato de solicitud de publicación en sitio web (FSP).

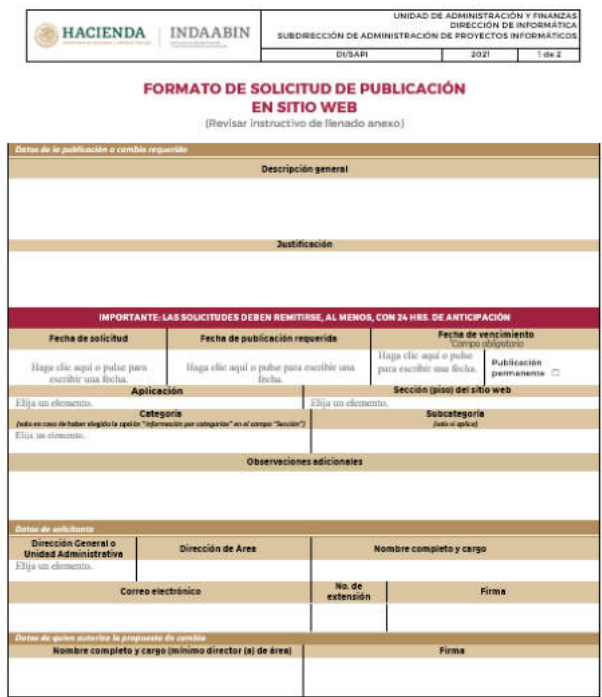

Av. México No. 151, Col. Del Carmen, CP. 04100, Coyoacán, CDMX. Tel: (55) 5563 2699 www.gob.mx/indaabin

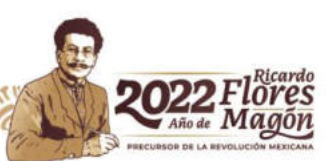

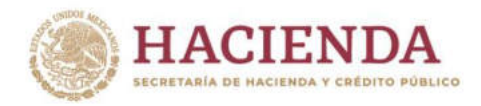

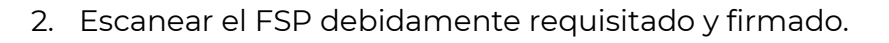

3. Enviar vía correo electrónico a la siguiente dirección:

[solicitudesweb@indaabin.gob.mx](mailto:solicitudesweb@indaabin.gob.mx) 

**JDAABIN** 

Con anticipación de al menos 24 horas previas a la fecha en la que se solicita la publicación; adjuntando los archivos a publicar.

**Nota: Esta acción es de carácter interno, y no representa ninguna implicación para la libre consulta de lo publicado.** 

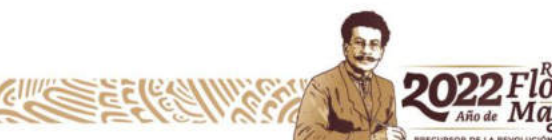

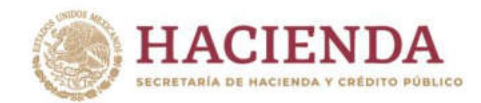

## **V. GLOSARIO**

Definiciones y acrónimos.

**PIF:** Patrimonio Inmobiliario Federal.

**INDAABIN:** Instituto de Administración y Avalúos de Bienes Nacionales.

**APF:** Administración Pública Federal.

**RFI (Registro Federal Inmobiliario).** El RFI es la clave de identificación única de los inmuebles registrados en el Inventario del Patrimonio Inmobiliario Federal y Paraestatal, la cual es asignada por el INDAABIN y no puede ser modificada.

INDA A BIN

**Dictamen Estructural.** Dictamen emitido por Arquitecto o Ingeniero, que cuente con título profesional que le acredita como Director Responsable de Obra (DRO) quien realiza una evaluación de la estructura del inmueble y emite el correspondiente informe sobre las condiciones del inmueble.

**Folio Real.** Es el número asignado en el Registro Público de la Propiedad Federal para inscribir los actos jurídicos y administrativos relativos al inmueble.

**Número de plano.** Es el número de registro ante el Catastro de la Propiedad Federal, que sirve para identificar los planos de levantamientos topográficos y catastrales de los inmuebles federales.

**Número de expediente.** Es el número de expediente del inmueble con el que se identifica en el Centro de Documentación e Información del Patrimonio Inmobiliario Federal y Paraestatal. (CEDOC).

**Número de identificador del expediente de la Institución.** Es el número de expediente o clave de control que asigna cada institución de los inmuebles bajo su administración.

**Sección del Inventario.** Se clasifica en atención a la Norma 16 del Acuerdo por el cual se emiten las Normas y Procedimientos para la Integración y Actualización del Sistema de Información Inmobiliaria Federal y Paraestatal.

El Inventario actualmente está integrado por 4 secciones, se refieren tanto a la competencia de las dependencias administradoras, como a la propiedad de los inmuebles:

**Sección I. Inmuebles competencia de la Secretaría de Hacienda y Crédito Público.** Son los inmuebles propiedad del gobierno federal, que se encuentran destinados, ya sea por acuerdo de destino o de hecho para la prestación de servicios públicos, así como los que se encuentran administrados directamente por el INDAABIN, y los que están en proceso de aprovechamiento.

Av. México No. 151, Col. Del Carmen, CP. 04100, Coyoacán, CDMX. Tel: (55) 5563 2699 www.gob.mx/indaabin

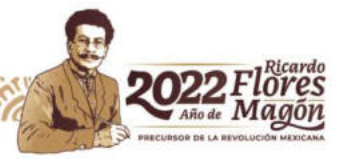

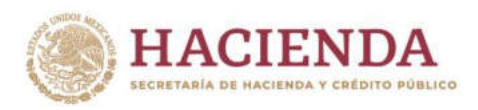

**Sección II. Inmuebles competencia de otras dependencias administradoras.** Son los inmuebles, conocidos como atípicos, que se encuentran sujetos a una legislación especial y están bajo la competencia de otras dependencias administradoras: Secretaría de Comunicaciones y Transportes (Carreteras, autopistas, vías férreas, puertos, aeropuertos); Secretaría de Medio Ambiente y Recursos Naturales (Zona federal marítimo terrestre, inmuebles inherentes a los que se refieren los artículos 27 y 132 constitucionales, terrenos nacionales dentro de áreas naturales protegidas); Secretaría de Desarrollo Agrario, Territorial y Urbano (terrenos nacionales); Secretaría de Gobernación (islas); y Secretaría de Educación Pública (Monumentos arqueológicos). En esta sección también se consideran los inmuebles extranjeros que administra la Secretaría de Relaciones Exteriores.

INDA A BIN

**Sección III. Inmuebles propiedad de entidades paraestatales.** Son los inmuebles que forman parte del patrimonio de las entidades paraestatales.

**Sección IV. Inmuebles propiedad de otras instituciones públicas federales.** Son los inmuebles propiedad de los Poderes Legislativo y Judicial, así como de las Instituciones Públicas Autónomas.

**NOTA:** Es importante señalar, que las dependencias, entidades y otras instituciones públicas pueden administrar inmuebles que se ubiquen en diferentes secciones del Inventario. Ej. Una entidad paraestatal puede tener un inmueble propiedad de gobierno federal que lo tenga destinado (Sección I), así como un inmueble propiedad de la entidad (Sección III), o un inmueble que sea este bajo la competencia de la Secretaría de Comunicaciones y Transportes (Sección II).

**Dependencia Administradora.** Se deberá elegir cual es la Dependencia Administradora en términos del artículo 2 fracción II de la Ley General de Bienes Nacionales. Las cuales son:

- Secretaría de Hacienda y Crédito Público
- Secretaria de Medio Ambiente y Recursos Naturales
- Secretaría de Comunicaciones y Transportes
- Secretaría de Cultura

Selling

- Secretaría de Desarrollo Agrario, Territorial y Urbano
- Secretaría de Relaciones Externas
- Secretaría de Gobernación

**Componente Espacial.** De acuerdo a la Norma de Domicilios Geográficos, los Componentes del Domicilio Geográfico se dividen en 3: Espaciales, de referencia y Geoestadísticos.

En el caso de Componente Espacial pueden ser: Vialidad, Carretera o Camino, y dependiendo del que se elija, se solicitará una serie de campos de información.

La elección del componente espacial dependerá de las características de la localidad.

**Datum.** Referencia que se toma en el Sistema de Coordenadas UTM para la Av determinación de coordenadas).comx. Tel: (55) 5563 2699 www.gob.mx/indaabin

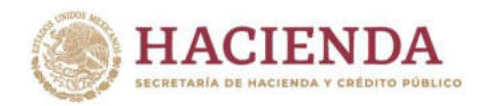

**Datos de coordenadas geográficas.** El sistema está diseñado para que se puedan incorporar los datos de georreferenciación de UTM X, UTMY, Zona, Latitud y Longitud, según los datos que puedan obtenerse. Los datos de georreferenciación son los siguientes:

JDA A BIN

**UTM X.** Representan el valor en un paralelo de Este a Oeste.

**UTM Y.** El valor en un meridiano de Norte a Sur.

**UTM Zona.** La región entre dos meridianos que maneja el Sistema de Coordenadas UTM según la ubicación geográfica, para identificar ubicación del inmueble.

**Latitud.** Es el ángulo que se forma a partir del Ecuador hacia los polos Norte o Sur y sirve para determinar la ubicación geográfica de un punto sobre la superficie terrestre.

**Longitud.** Es el ángulo que se forma a partir del Meridiano de Greenwich hacia el Este u Oeste y sirve para determinar la ubicación geográfica de un punto sobre la superficie terrestre.

Se puede proporcionar el dato de un solo punto, o del polígono completo, ya que acepta que se agreguen varios datos de georreferenciación.

**Número de cuenta catastral.** No. de control catastral, asignado por autoridad local, que permite la ubicación del predio dentro del sector o zona geográfica.

**Monumentos arqueológicos.** Son los inmuebles producto de culturas anteriores al establecimiento de la hispánica en territorio nacional.

Monumentos históricos por disposición de la ley, los inmuebles utilizados para culto público construidos en los siglos XIV a XIX, asimismo se consideran históricos los bienes inmuebles vinculados con la historia de la nación, a partir del establecimiento de la cultura hispánica en el país, en los términos de la declaratoria respectiva o por determinación de ley.

**Monumentos artísticos.** Los bienes inmuebles que revistan valor estético relevante.

**Clave de Catálogo INAH.** Clave otorgada por el INAH a los monumentos históricos y arqueológicos al ser catalogados.

**Clave de Catálogo INBAL.** Clave otorgada por el INBAL a los monumentos artísticos una vez que son catalogados.

**Registro único INAH.** Folio asignado por el Registro Público de Monumentos y Zonas Arqueológicas e Históricos.

Av. México No. 151, Col. Del Carmen, CP. 04100, Coyoacán, CDMX. Tel: (55) 5563 2699 www.gob.mx/indaabin

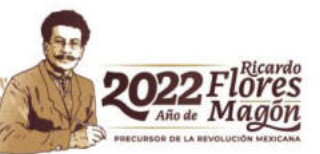

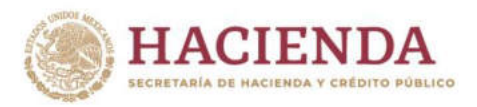

**Folio Real INAH.** Número consecutivo asignado en forma automática a cada mueble o inmueble registrado por el Instituto Nacional de Antropología e Historia en su sistema de institucional de registro público.

**INDA A BIN** 

**No Plano INAH.** Número asignado por el Instituto Nacional de Antropología e Historia.

**Clave CNMH.** Clave otorgada por la Coordinación Nacional de Monumentos Históricos (CNMH) a los monumentos históricos una vez que son catalogados.

**Clave DGSMPC-CONACULTA.** Clave otorgada por el Dirección General de Sitios y Monumentos del Patrimonio Cultural.

**Edificio Verde.** Se deben elegir dentro del catálogo las características que permiten identificar el inmueble como un edificio verde, por contar con una o varias de las siguientes características:

- Sistema de captación de agua pluvial
- Fuentes de energía alternas
- Azoteas y Muros Verdes
- Optimización de espacios (Elevadores de autos)
- Sistemas automatizados de iluminación
- Materiales de construcción sustentables.
- Tratamiento de aguas grises

Un edificio verde es aquel que satisface sus necesidades sin afectar o comprometer la existencia de otro recurso. Esto se logra integrando eco-tecnologías y estrategias orientadas a la protección y cuidado del medio ambiente.

Pueden elegirse una o varias opciones que correspondan a características que califican para considerar un edificio verde.

**SGAR.** No. de Registro Constitutivo de las Asociaciones Religiosas, otorgado por la SEGOB.

#### **VALOR.**

**Valor Contable.** Valor del inmueble en moneda nacional que es reportada en el registro contable.

**Valor Asegurable.** Valor del inmueble en moneda nacional para efecto de aseguramiento de bienes, de acuerdo a la normatividad en la materia.

**Valor de Adquisición.** Valor del inmueble en moneda nacional al momento de llevarse a cabo la adquisición del mismo.

**Valor de Avalúo.** Este campo es únicamente aplicable a los avalúos emitidos por el INDAABIN, y es el valor en moneda nacional que se determina en el Avalúo. Av Tel: (55) 5563 2699 www.gob.mx/indaabin

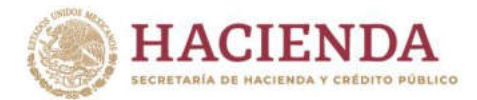

**Trámites de disposición del inmueble.** Se debe señalar los trámites que se están realizando ante el INDAABIN respecto al inmueble, según el catálogo. Deben incluirse todos los trámites que se han iniciado respecto al Inmueble.

INDAABIN

# **ASESORÍA Y SOPORTE TÉCNICO.**

En caso de contar con alguna incidencia o solicitud de soporte técnico, favor de comunicarse al teléfono 01 (55)-55-63-26-99 ext. 571, 586 y 584 del Departamento de Inventario y/o al correo electrónico: mesadeayuda@indaabin.gob.mx colocando en el asunto el mensaje: "Sistema de Inventario".

**INDAABIN**, Ciudad de México, agosto 2022.

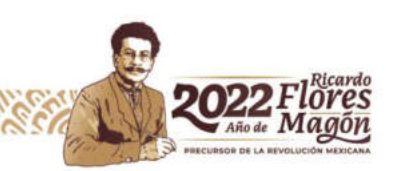

Av. México No. 151, Col. Del Carmen, CP. 04100, Coyoacán, CDMX. Tel: (55) 5563 2699 www.gob.mx/indaabin